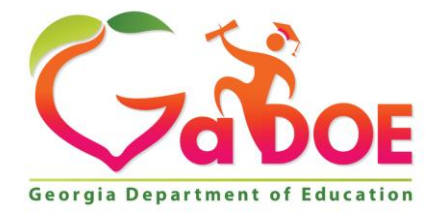

Richard Woods, Georgia's School Superintendent "Educating Georgia's Future

#### **GEORGIA DEPARTMENT OF EDUCATION OFFICE OF THE STATE SUPERINTENDENT OF SCHOOLS TWIN TOWERS EAST ATLANTA, GA 30034-5001**

**TELEPHONE: (800) 869 - 1011 FAX: (404) 651-5006**

**<http://www.gadoe.org/>**

#### **MEMORANDUM**

**TO:** PCGenesis System Administrators

**FROM:** Steven Roache, Senior Information Systems Manager

#### **SUBJECT: Release 22.03.00 – Miscellaneous Changes / Conversion to PCGenesisDB Database / Installation Instructions**

This document contains the PCGenesis software release overview and installation instructions for *Release 22.03.00*.

PCGenesis supporting documentation is provided at:

<http://www.gadoe.org/Technology-Services/PCGenesis/Pages/default.aspx>

#### *September 2022 Payroll Completion Instructions*

*Install this release after completing the September 2022 payroll(s). Install this release before executing F4 – Calculate Payroll and Update YTD for the October 2022 payroll.*

#### *A PCGenesis E-mail User List Is Available*

The Georgia Department of Education has created an e-mail user list for PCGenesis. PCGenesis users can join the list by sending a blank e-mail to:

#### [join-pcgenesis@list.doe.k12.ga.us](mailto:join-pcgenesis@list.doe.k12.ga.us)

After joining the PCGenesis user list, users can take advantage of discussion forums by sending e-mails to:

#### [pcgenesis@list.doe.k12.ga.us](mailto:pcgenesis@list.doe.k12.ga.us)

An e-mail sent to [pcgenesis@list.doe.k12.ga.us](mailto:pcgenesis@list.doe.k12.ga.us) will broadcast the e-mail to all PCGenesis users enrolled in the group. Those PCGenesis districts and RESAs that join the user list will be able to share ideas, discuss problems, and have many more resources available for gaining insight into PCGenesis operations. Join today!

#### *Mark Your Calendars!*

#### *PCGenesis Sessions and Training at GASBO 2022*

The Georgia Department of Education is pleased to announce that the PCGenesis team will be attending GASBO 2022. PCGenesis will be offering two full days of sessions and training at this year's GASBO conference in November. PCGenesis will have a dedicated room and will be offering eight sessions. So, mark your calendars!

# *Table of Contents*

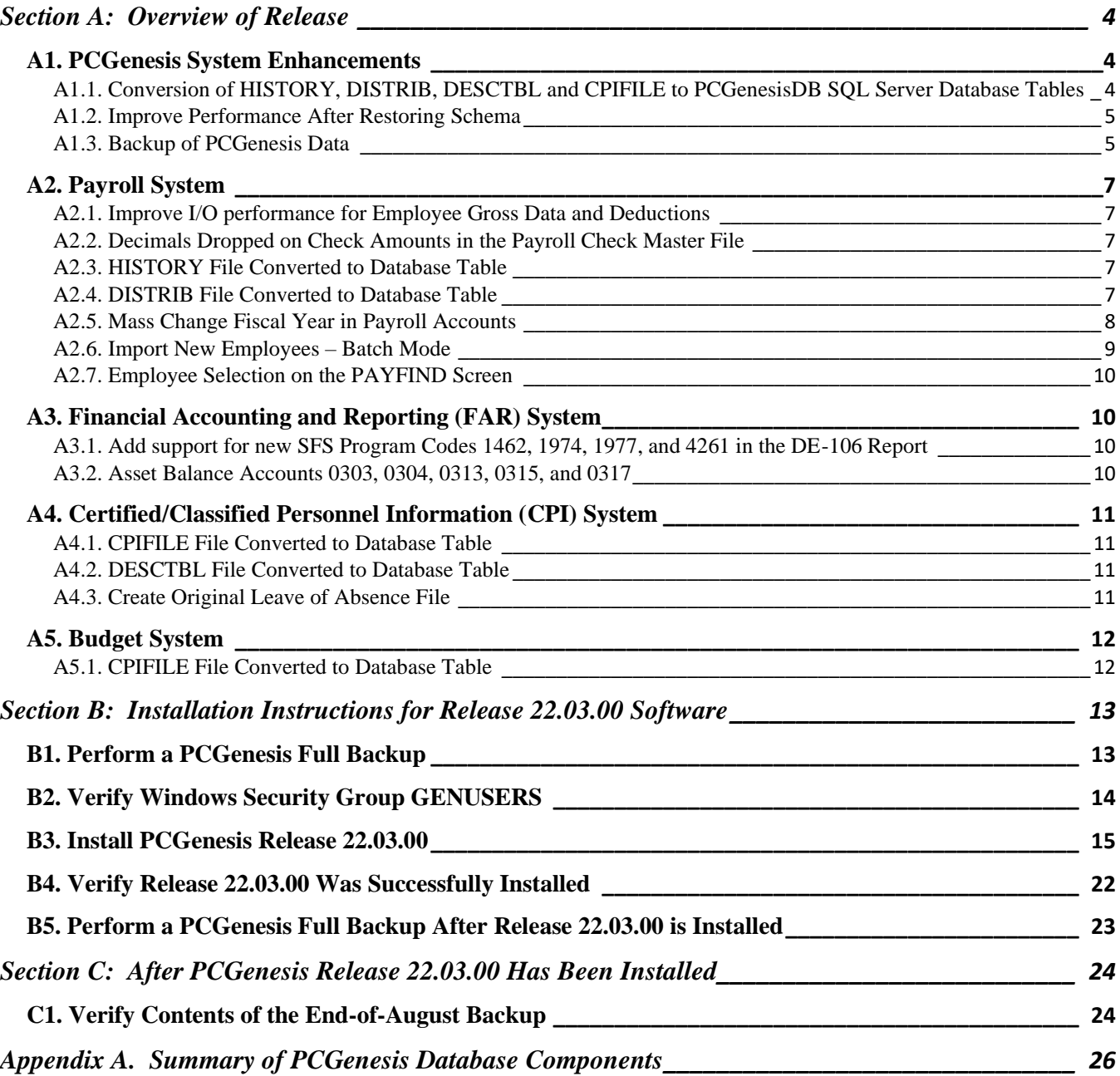

# <span id="page-3-0"></span>*Section A: Overview of Release*

### <span id="page-3-1"></span>*A1. PCGenesis System Enhancements*

### <span id="page-3-2"></span>*A1.1. Conversion of HISTORY, DISTRIB, DESCTBL and CPIFILE to PCGenesisDB SQL Server Database Tables*

The GaDOE is happy to announce a major upgrade of PCGenesis. Release 22.03.00 continues the conversion of PCGenesis Vision data into *SQL Server* database tables. The migration of PCGenesis to a *SQL Server* database platform is a major undertaking, but a step that it is imperative to take for the longevity of the product.

Today, the PCGenesis data is stored in VISION files which are indexed, flat files, and are proprietary to *MicroFocus*. Nothing other than *MicroFocus ACUCOBOL* can access the data from VISION files. VISION files represent very old technology. *SQL Server* is a relational database management system (RDBMS). Relational databases are faster, more efficient and more powerful than VISION files. The database name is *PCGenesisDB*.

In release 22.03.00, the following 5 files associated with the payroll, budget, and CPI systems are being converted into the *SQL Server* database tables:

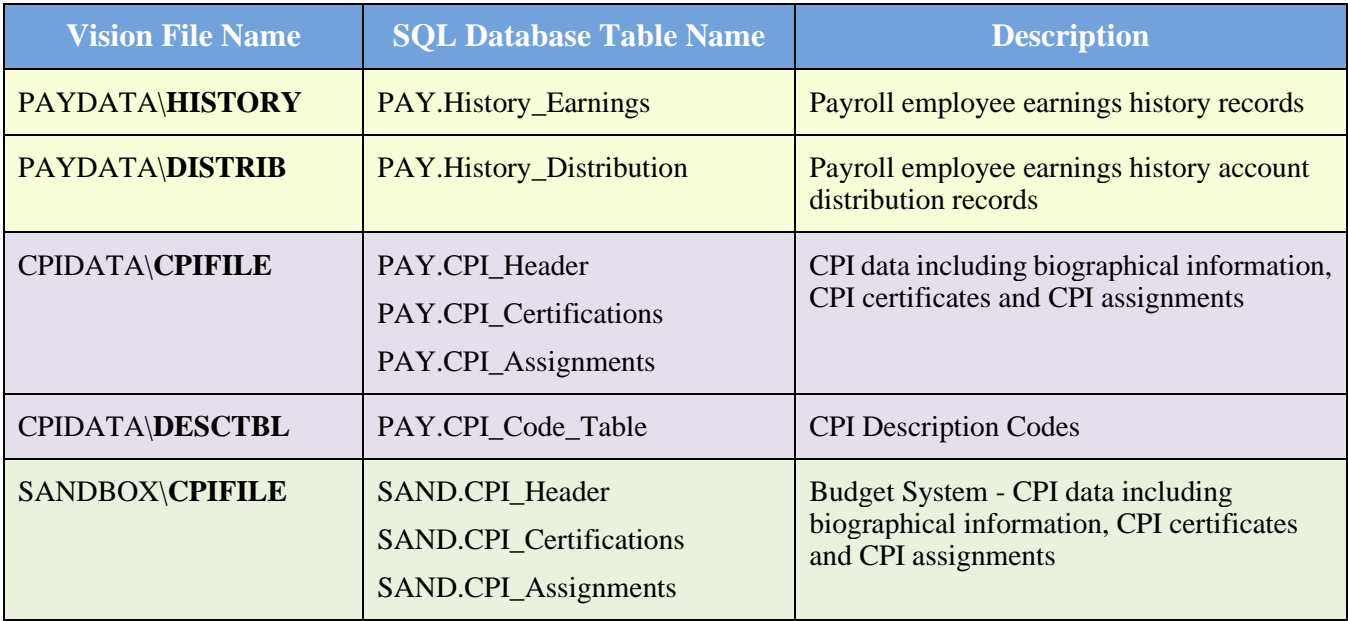

Converting PCGenesis into a relational database management system (RDBMS) is a very, very big project. We estimate that it may take several years to convert the software. During that timeframe, major enhancements to PCGenesis will be very limited. However, legislative requirements and ongoing maintenance will always be addressed even during the conversion process.

The PCGenesis database is in the following location for *Windows Server 2012, 2016, 2019 or 2022*:

- K:\PCGSQLdb\MSSQL**13**.SQLEXPRESSPCG\MSSQL\DATA\ **PCGenesisDB.mdf**
- K:\PCGSQLdb\MSSQL**13**.SQLEXPRESSPCG\MSSQL\DATA\ **PCGenesisDB\_log.ldf**

**Georgia Department of Education Richard Woods, State School Superintendent September 28, 2022** • **2:14 PM** • **Page 4 of 33 All Rights Reserved.**

Why go to all the trouble of converting the old VISION data files? First, updating the data files allows us to implement far better transaction processing. Today, we have problems with data reliability. Today, if a posting process is interrupted because of a power failure, or network hiccup, half of the PCGenesis data files may be updated (for instance the RECEIPT file) and half of the files may not be updated (for instance the AUDIT file). This requires a data repair!!

Second, we can modernize the PCGenesis data structures and allow access to the data from programs other than COBOL programs. This means that as COBOL programmers retire, the data will be accessible to more modern programming languages such as C#, Java, Crystal Reports, etc., and a new generation of programmers will more easily take over maintenance of the product.

The upgrade to *MicroFocus Extend 10* in September of 2016 came with the ability to execute SQL code from within PCGenesis COBOL programs. This feature is called *AcuSQL*. Having *AcuSQL* bundled in with the *MicroFocus Extend 10* runtime allows the Ga DOE to make use of database technology at no extra cost. Industry standard database support is now included in the *MicroFocus Extend 10 ACUCOBOL* runtime product.

### <span id="page-4-0"></span>*A1.2. Improve Performance After Restoring Schema*

A problem has been discovered with the process that did a restore of FARDATAQ and/or PAYDATAQ tables. Before, the restore of **FARQ/PAYQ schema** did not recreate the indices on the database tables which caused very, very slow system performance from the point of the restore going forward. Therefore, generally, this issue only affected school districts that executed a restore of FARDATAQ and/or PAYDATAQ at some point in the past. This release corrects the indices on all database tables, which in turn, will also fix the system performance issues. The correction is applied automatically during the installation of 22.03.00 so that all school districts are returned to a "baseline" with the correct database table indices.

The restore schema stored procedure has also been corrected so that database table indices are always created correctly when doing a restore process, ensuring that system performance won't be affected again in the future.

### <span id="page-4-1"></span>*A1.3. Backup of PCGenesis Data*

The PCGenesis help desk and development team have been consulting on several ransomware attacks against school districts. From this we have learned that some school districts are not backing up the directory **K:\PCGSQLdb**. Today, the **K:\PCGSQLdb** directory contains MOST PCGenesis financial and payroll data. If your school system is attacked and has not added this directory to your backup process, **MOST OF YOUR FINANCIAL AND PAYROLL DATA IS GONE**.

The backups of your PCGenesis data must be verified. Instructions for verifying your backups are here: Tech B4 - [How To Verify Backup \(gadoe.org\)](https://www.gadoe.org/Technology-Services/Enterprise-Systems-and-Applications/PCGenesis/Documents/Tech_B4_Verify_Backup.pdf) Please call the help desk if you need assistance with the verification process. Also, please review all documents in *Section B: PCGenesis Backup / Reorganization / Restore* on this web page: [Technical System Operations Guide \(gadoe.org\)](https://www.gadoe.org/Technology-Services/Enterprise-Systems-and-Applications/PCGenesis/Pages/Technical-System-Operations-Guide.aspx)

As an additional fallback, the PCGenesis development team has modified the scheduled reorganization task to not only create a backup of the SQL database, but to make a copy of this backup in the **K:\SECOND** directory.

> **Georgia Department of Education Richard Woods, State School Superintendent September 28, 2022** • **2:14 PM** • **Page 5 of 33 All Rights Reserved.**

**This information must be forwarded to your Technology Representative or you may not have everything you need for a successful restore of your PCGenesis production data**.

Going forward, PCGenesis data will be split between files contained in the directory **K:\SECOND** and the new *SQL Server* database table located in **K:\PCGSQLdb**. Therefore, it is very important to backup **K:\PCGSQLdb** and **K:\SECOND** during the nightly data backup. One directory cannot be backed up without the other directory, and they must be maintained together. To create a complete data backup of the PCGenesis system, the two directories need to be backed up together.

Starting with release 19.04.00, **K:**\SECOND cannot be restored without also restoring the **PCGenesisDB** database. These two entities must be kept in sync, otherwise receipts, receivables, and investments will be lost.

The following directories are needed for disaster recovery:

- **K:\SECOND**  PCG payroll & financial data
- **K:\PCGSQLdb** The *PCGenesisDB* database for the PCGenesis production data, and the *VQueueDB* database for the *VerraDyne* print queue data
- **K:\UCTARCHIVE** Archived PCGenesis reports in pdf format
- **K:\UCTPRINT** PCGenesis report files currently in the print queue

**Prior** to running a backup of the **K:**\PCGSQLdb directory

- School districts must stop the *VerraDyne Queue Service* and the *SQL Express* services for the backup to successfully run to completion.
- The following commands should be entered in the command prompt for *Windows* or added to the backup bat file to stop the services:

#### **NET STOP VQueueService NET STOP MSSQL\$SQLEXPRESSPCG**

**After** the **K:\PCGSQLdb** directory backup has completed – Start Services

• The following commands should be entered in the command prompt for *Windows* or added to the backup bat file to start the services:

#### **NET START MSSQL\$SQLEXPRESSPCG**

– (Make sure to **wait at least 2 minutes** for **SQLEXPRESSPCG** to start before trying to start **VQueueService)**

**NET START VQueueService**

# <span id="page-6-0"></span>*A2. Payroll System*

### <span id="page-6-1"></span>*A2.1. Improve I/O performance for Employee Gross Data and Deductions*

The PCGenesis database team has made improvements to the performance of accessing PCGenesis payroll database tables. Now, school districts should see an improvement in the amount of time it takes to calculate payroll and the time it takes to create the payroll budget and run the budget reports. Release 22.03.00 allows programs to process I/O requests more efficiently for the employee gross data records and for the employee deduction records.

### <span id="page-6-2"></span>*A2.2. Decimals Dropped on Check Amounts in the Payroll Check Master File*

An issue was reported against the prior release 22.02.00. The checks saved on the payroll check master dropped the decimal digits on the check amounts. This problem has been corrected.

### <span id="page-6-3"></span>*A2.3. HISTORY File Converted to Database Table*

The VISION indexed file *K:\SECOND\PAYDATA\***HISTORY** is converted into the *SQL Server* database table *PAY.History\_Earnings*. This table stores the earnings history records associated with payroll employees.

With release 22.03.00, **K:**\SECOND must be restored with the **PCGenesisDB** database. These two entities must be kept in sync, otherwise employee data will be lost. Call the help desk when any data needs to be restored.

### <span id="page-6-4"></span>*A2.4. DISTRIB File Converted to Database Table*

The VISION indexed file *K:\SECOND\PAYDATA\***DISTRIB** is converted into the *SQL Server* database table *PAY.History\_Distribution*. This table stores the earnings history account distribution records associated with the payroll employees.

> **Georgia Department of Education Richard Woods, State School Superintendent September 28, 2022** • **2:14 PM** • **Page 7 of 33 All Rights Reserved.**

#### <span id="page-7-0"></span>*A2.5. Mass Change Fiscal Year in Payroll Accounts*

The mass update process, *Change Year in Payroll Account Numbers* (F2, F13, F6, F1) has been updated to produce a report of accounts that are not updated to the new fiscal year instead of displaying messages for every error on the screen. Before, error messages displayed on the screen which the user had to ENTER to acknowledge. This caused processing to take a long time. Now, the program creates a report with the errors and notifies the user that the errors must be corrected before a payroll can be completed, as shown on the screen below.

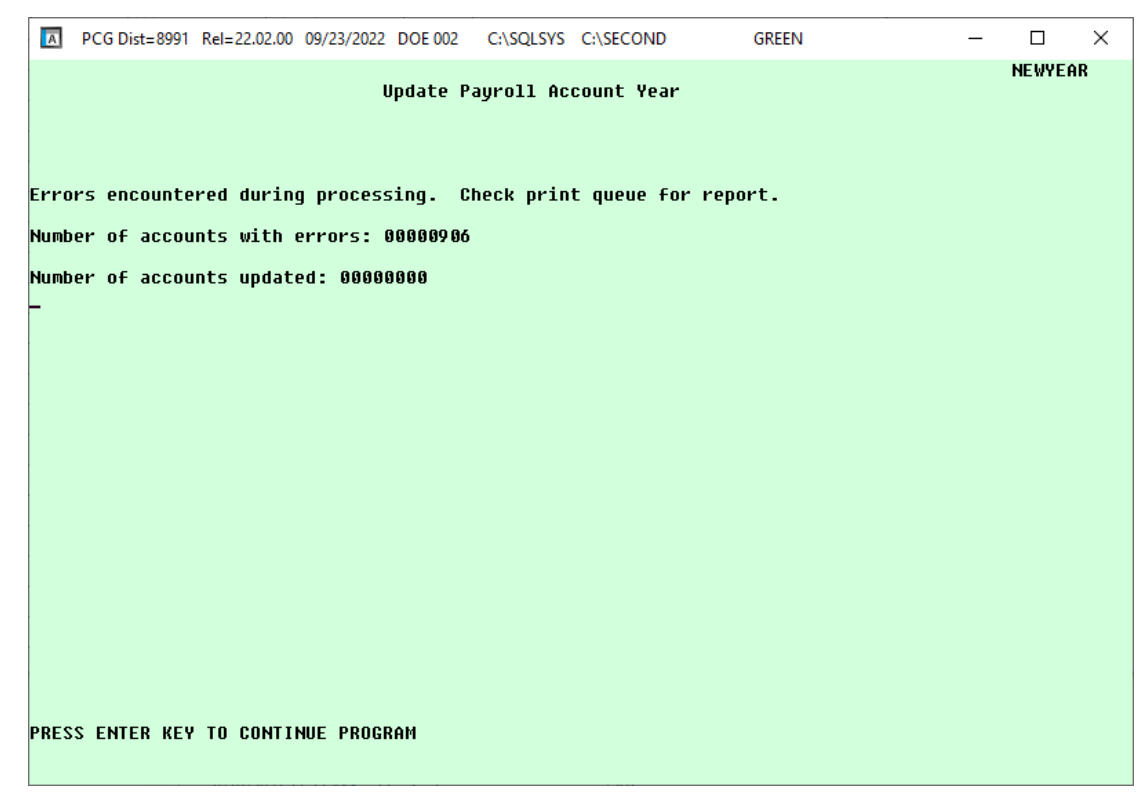

*Change Year in Payroll Account Numbers*

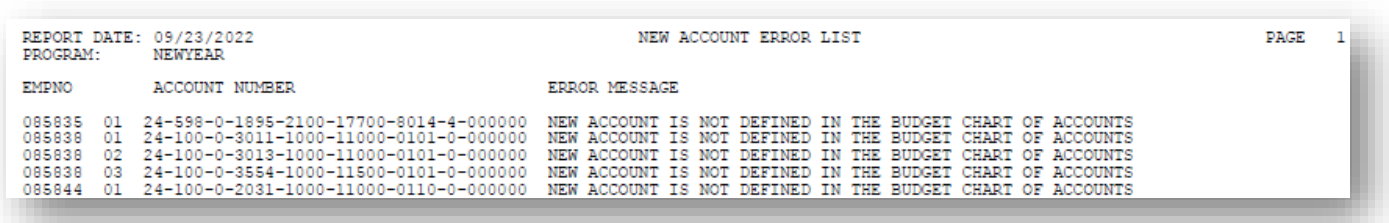

*New Account Error List Report*

**Georgia Department of Education Richard Woods, State School Superintendent September 28, 2022** • **2:14 PM** • **Page 8 of 33 All Rights Reserved.**

### <span id="page-8-0"></span>*A2.6. Import New Employees – Batch Mode*

A problem has been corrected with the *Import New Employees – Batch Mode* (F2, F13, F8, F9) option on the *Payroll Export/Import Menu.* Before, the new hire import was not creating the payroll leave and education records for new employees correctly. Now, when new employees are created using the import, all database table records are created correctly. Also, when the user enters the *Update/Display Personnel Data* screen, if these records don't exist, the system will create the missing records automatically for the employee.

Payroll administrators should be sure to download the most up-to-date new hire import templates from the website before using the *Import New Employees* option. The updated templates are the *PCGenesis New Single Employee Template* and the *PCGenesis New Multiple Employees Template* and are located at the website below:

<http://www.gadoe.org/Technology-Services/PCGenesis/Pages/Payroll-System-Operations-Guide.aspx>

When the user enters the *Import New Employees – Batch Mode* process, a screen is presented with the following two options:

Import File Type? **E** Muliple Files, One Employee Per File **C** One File, Multiple Employees

The new hire import process will facilitate gathering employee information from multiple departments and/or schools into Microsoft® Excel Spreadsheets/Workbooks which can then be loaded into the PCGenesis system either individually, or in batch mode. Three methods are now offered for importing new employee data:

1. Users will be able to use the *PCG\_New\_One\_Employee.xlsx* template in the creation of new

employees through the *Add New Employee* (F2, F2, F1) on-line screen. Users may select **F17** F17 (Import new employee data) to import the data from a comma-delimited file. If the import is successful, the import data will be displayed on the *New Employee* screen, and the payroll administrator will be able to finish editing and adding the employee data.

2. A batch process has been provided which loads multiple employee import files at the same time. This process will read a directory which contains multiple single-employee import files and import all of the individual files at once. The *Import New Employees – Batch Mode* (F2, F13, F8, F9) option will be available from the *Special Functions Menu,* and the *Payroll Export/Import Menu.* The user will be able to run this process in trial mode or final mode. The process will create new employees for everything that passes edits and will bypass any files which contain errors. Three reports are produced from the batch process: one report listing the valid employees, one report listing the employee files with errors, and a summary report which displays the results for each file.

3. A new batch process has been added which loads multiple employees from one file. The new *Import New Employees – Batch Mode* (F2, F13, F8, F9) option will be available from the *Special Functions Menu,* and the *Payroll Export/Import Menu.* The user will be able to run this process in trial mode or final mode. The process creates new employees when all data passes the edits, and no errors exist.

> **Georgia Department of Education Richard Woods, State School Superintendent September 28, 2022** • **2:14 PM** • **Page 9 of 33 All Rights Reserved.**

#### <span id="page-9-0"></span>*A2.7. Employee Selection on the PAYFIND Screen*

A problem has been corrected with the *Select Employee* on the *PAYFIND* screen in payroll. Before, when searching for an employee by social security number, if the social security number happened to be the very last record in the payroll file and there was only one matching record with that number, an incorrect employee was displayed. This problem has been corrected.

### <span id="page-9-1"></span>*A3. Financial Accounting and Reporting (FAR) System*

#### <span id="page-9-2"></span>*A3.1. Add support for new SFS Program Codes 1462, 1974, 1977, and 4261 in the DE-106 Report*

Support has been added for a new School Food Service **Program Codes 1462, 1974, 1977**, and **4261** in the DE-106 Report (F1, F9, F1, F9). **Codes 1462, 1974, 1977**, and **4261** are used to identify state/local/federal expenditures associated with the operation of the school food service program. Federal guidelines indicate all program income and other generated sources of revenue are treated as federal revenue in the operation of the Child Nutrition Cluster program. This program encompasses the National School Lunch Program, the School Breakfast Program, and the Food Distribution Program. All expenditures coded to these program codes will be considered Federal expenditures for ESSA report card reporting. Any other grants associated with the School Food Service Operations that require separate tracking of expenditures will use the appropriate program code associated with that grant.

#### <span id="page-9-3"></span>*A3.2. Asset Balance Accounts 0303, 0304, 0313, 0315, and 0317*

A problem has been corrected with the *Monthly Financial Reports: General ledger* (F1, F9, F17, MRPTJ010). Before, the PCGenesis General Ledger was not handling the Long Term Debt balance sheet accounts 0303, 0304, 0313, 0314 and 0317 correctly, and these balance sheet accounts were appearing on the General Ledger as liabilities when in reality they were assets. The PCGenesis system has been updated to treat all balance sheet accounts greater than 0302 and less than 0399 as assets.

> **Georgia Department of Education Richard Woods, State School Superintendent September 28, 2022** • **2:14 PM** • **Page 10 of 33 All Rights Reserved.**

# <span id="page-10-0"></span>*A4. Certified/Classified Personnel Information (CPI) System*

#### <span id="page-10-1"></span>*A4.1. CPIFILE File Converted to Database Table*

Release 22.03.00 converts the VISION indexed file *K:\SECOND\CPIDATA\***CPIFILE** into the following PCGenesis database tables:

- *PAY.CPI\_Header*
- *PAY.CPI\_Certifications*
- *PAY.CPI\_Assignments*

These tables store the employee records for the PCGenesis system as shown in the table below.

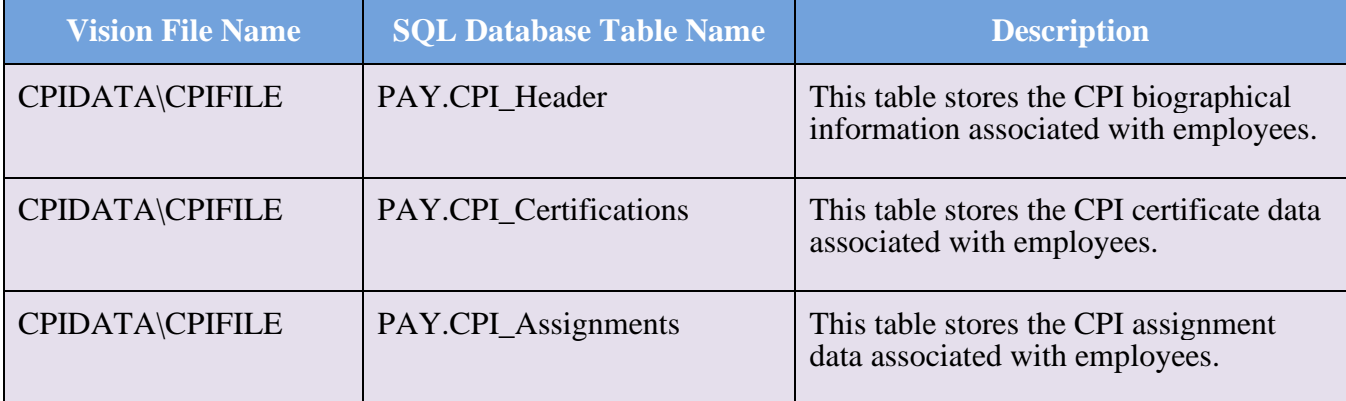

With release 22.03.00, **K:**\SECOND must be restored with the **PCGenesisDB** database. These two entities must be kept in sync, otherwise employee data will be lost. Call the help desk when any data needs to be restored.

### <span id="page-10-2"></span>*A4.2. DESCTBL File Converted to Database Table*

The VISION indexed file *K:\SECOND\CPIDATA\***DESCTBL** is converted into the *SQL Server* database table *PAY.CPI\_Code\_Table*. This table stores the CPI description codes for certificate type codes, job codes, certificate field codes, secondary fund codes, subject matter codes, and certificate level codes.

### <span id="page-10-3"></span>*A4.3. Create Original Leave of Absence File*

A problem has been corrected with the *Create Original Leave of Absence File* procedure (F4, F9, F6) when a school district is not using the *Enhanced Substitute Pay and Employee Leave System*. When trying to create the original leave of absence file for CPI reporting, the program would abort with a critical SQL error, "*unknown cursor*". This problem has been corrected.

# <span id="page-11-0"></span>*A5. Budget System*

### <span id="page-11-1"></span>*A5.1. CPIFILE File Converted to Database Table*

Release 22.03.00 converts the VISION indexed file *K:\SECOND\SANDBOX\***CPIFILE** into the following PCGenesis database tables:

- *SAND.CPI\_Header*
- *SAND.CPI\_Certifications*
- *SAND.CPI\_Assignments*

These tables store the employee records for the PCGenesis system as shown in the table below.

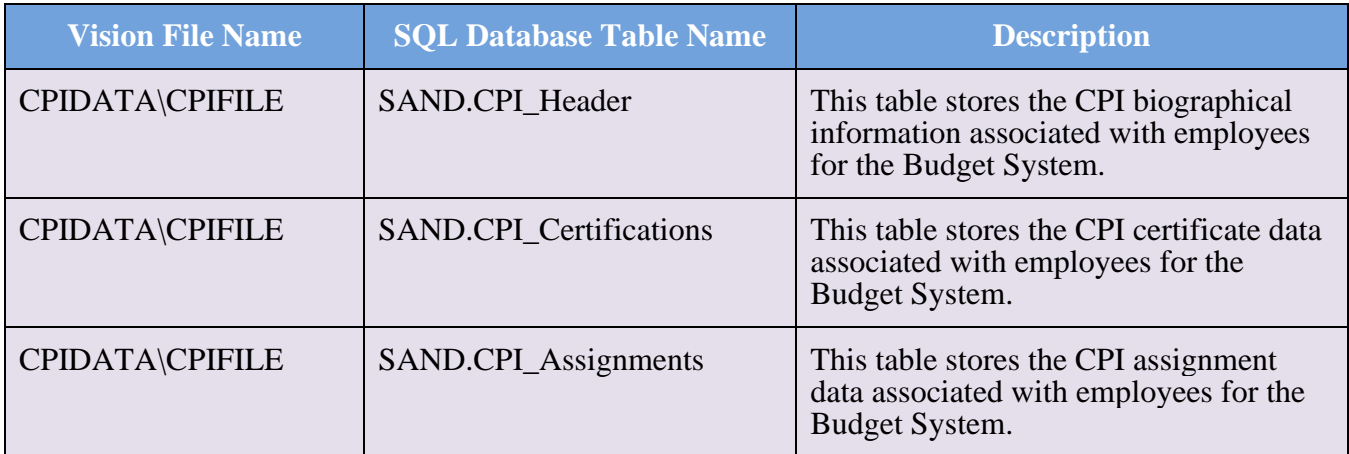

With release 22.03.00, **K:**\SECOND must be restored with the **PCGenesisDB** database. These two entities must be kept in sync, otherwise employee data will be lost. Call the help desk when any data needs to be restored.

# <span id="page-12-0"></span>*Section B: Installation Instructions for Release 22.03.00 Software*

### <span id="page-12-1"></span>*B1. Perform a PCGenesis Full Backup*

Proceed to section *B2. Verify Windows Security Group GENUSERS* in this document if these two conditions are met:

- 1. The prior evening's full system backup of the entire **K:** drive was successful.
	- In addition to its current labeling, also label the prior evening's backup media as **"Data Backup Prior to Release 22.03.00**".
	- Continue to use the backup in the normal backup rotation.
- 2. No work has been done in PCGenesis since the prior backup.

Otherwise, continue with the instructions in section *B1. Perform a PCGenesis Full Backup* if these two conditions are not met.

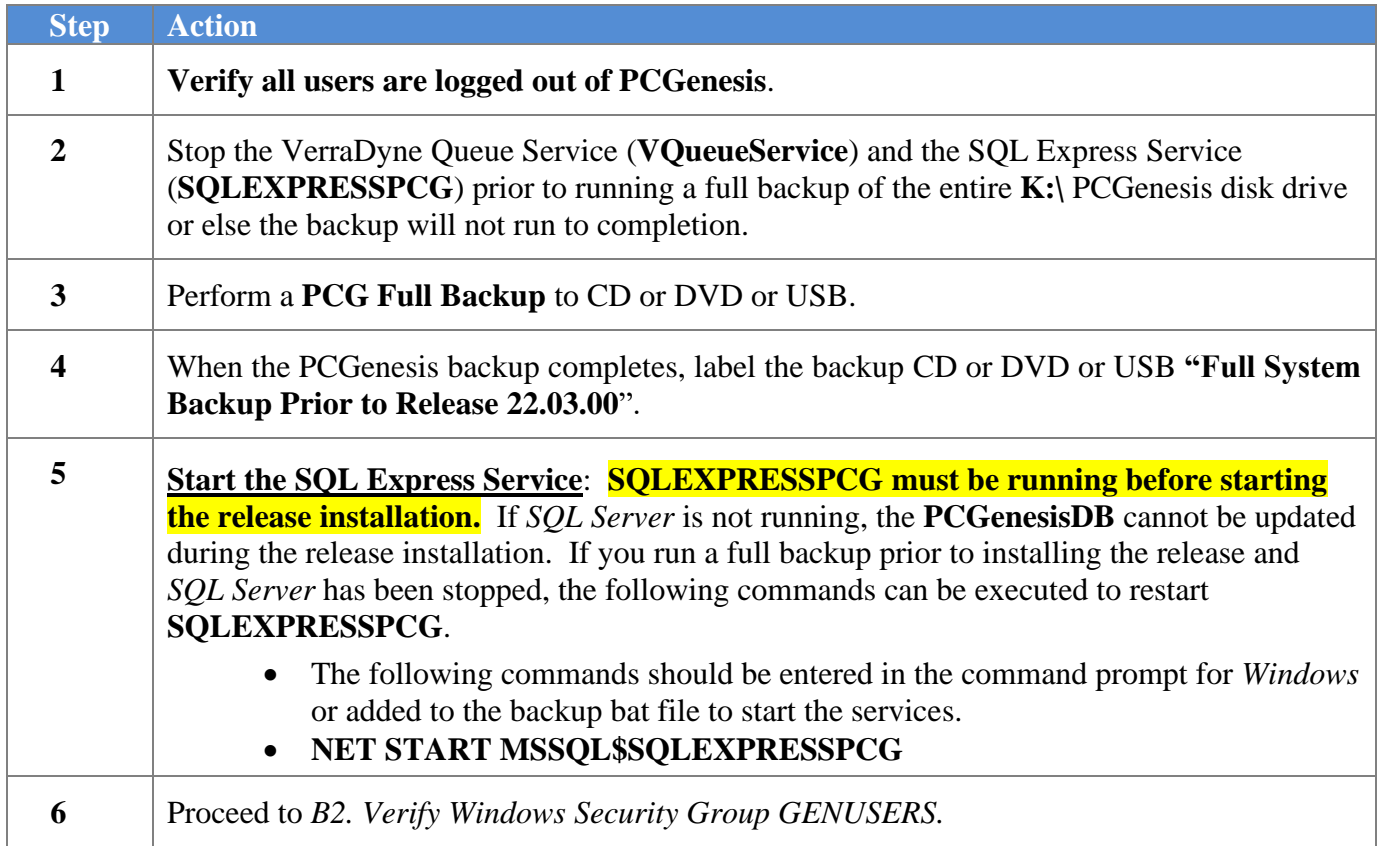

## <span id="page-13-0"></span>*B2. Verify Windows Security Group GENUSERS*

The DOE is continuing the conversion of PCGenesis data tables into a *SQL Server* database in the 22.03.00 release.

Operating System Requirements for the PCGenesis Database

1. Prior to release 19.01.00, the PCGenesis document *New Server Installation Checklist* recommended setting up **GENUSERS** as the Windows Server security group for all PCGenesis users, but this requirement was not enforced. Please refer to *Page 2*, *Step 4* in the following document:

[http://www.gadoe.org/Technology-](http://www.gadoe.org/Technology-Services/PCGenesis/Documents/Tech_A1_New_Server_Install.pdf)[Services/PCGenesis/Documents/Tech\\_A1\\_New\\_Server\\_Install.pdf](http://www.gadoe.org/Technology-Services/PCGenesis/Documents/Tech_A1_New_Server_Install.pdf)

**Starting with release 19.01.00, the security user group GENUSERS is now required.**

2. Please forward this notice to your IT support team and ask them to verify the setup of **GENUSERS** on your PCGenesis Windows Server. If **GENUSERS** is not the current security group for PCGenesis users, please have the IT staff set up **GENUSERS** as directed in the document referenced above.

If you have any questions or need further assistance, please contact the Technology Management Customer Support Team by logging into the MyGaDOE Portal and clicking on the Help Desk Portal link and entering your request there.

To Login to the MyGaDOE portal please follow this link:<https://portal.doe.k12.ga.us/Login.aspx>

**Georgia Department of Education Richard Woods, State School Superintendent September 28, 2022** • **2:14 PM** • **Page 14 of 33 All Rights Reserved.**

# <span id="page-14-0"></span>*B3. Install PCGenesis Release 22.03.00*

#### *FROM THE PCGENESIS SERVER*

#### *Important Note*

#### *The person installing the PCGenesis release must be a member of the system administrator security group on the PCGENESIS server!*

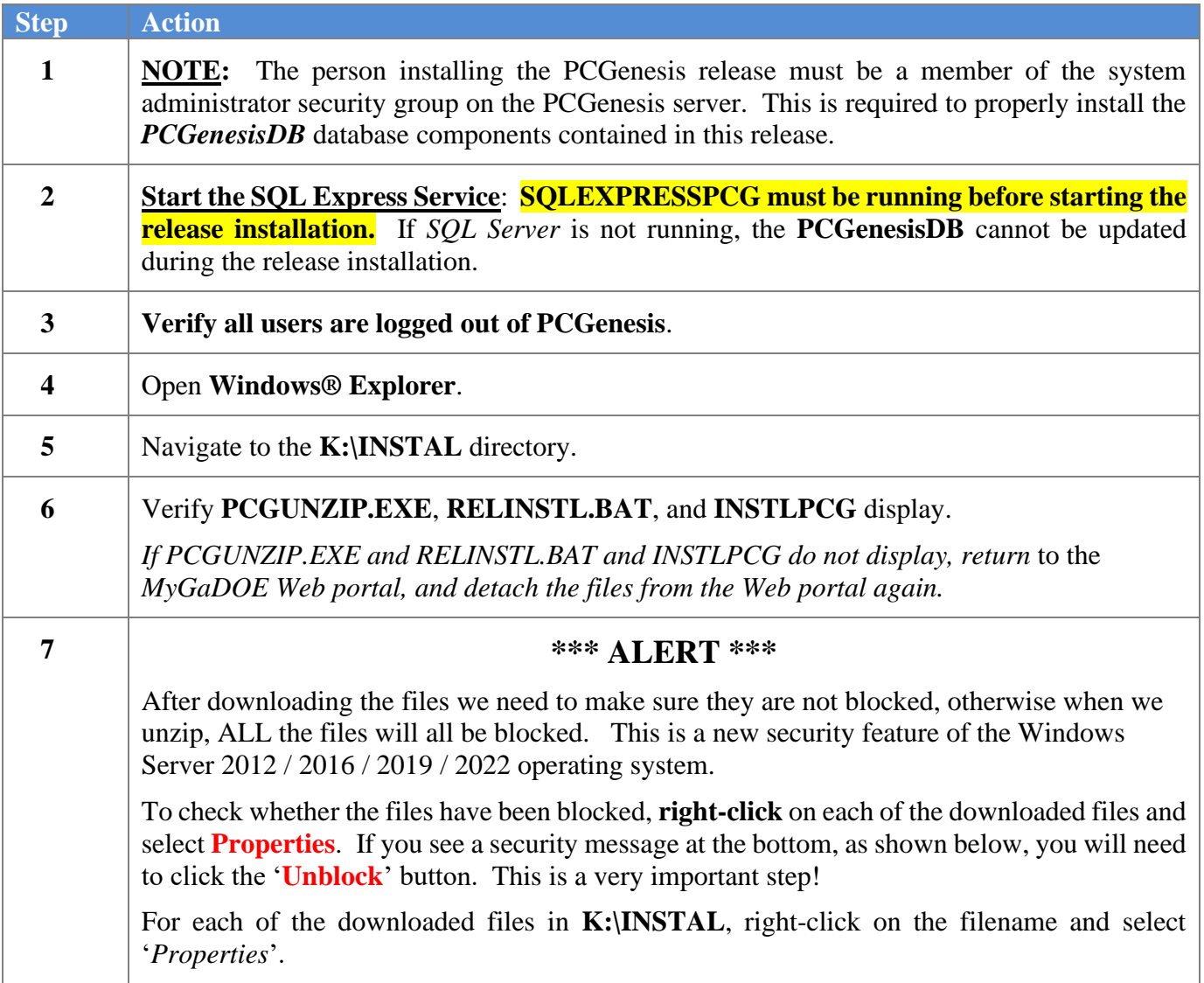

After right-clicking on each file, select the '*Properties*' option:

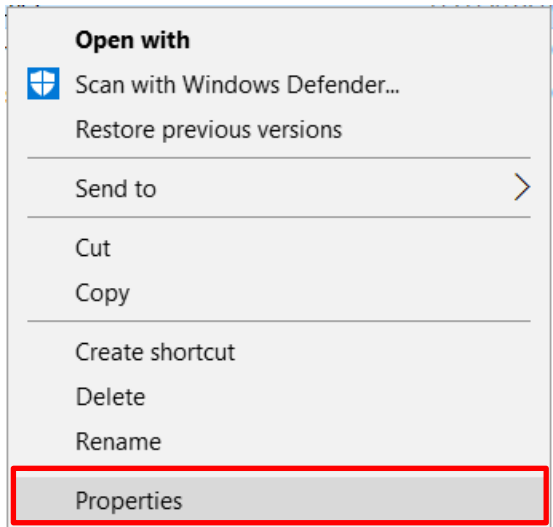

Depending on the version of the Windows operating system, the following screen displays:

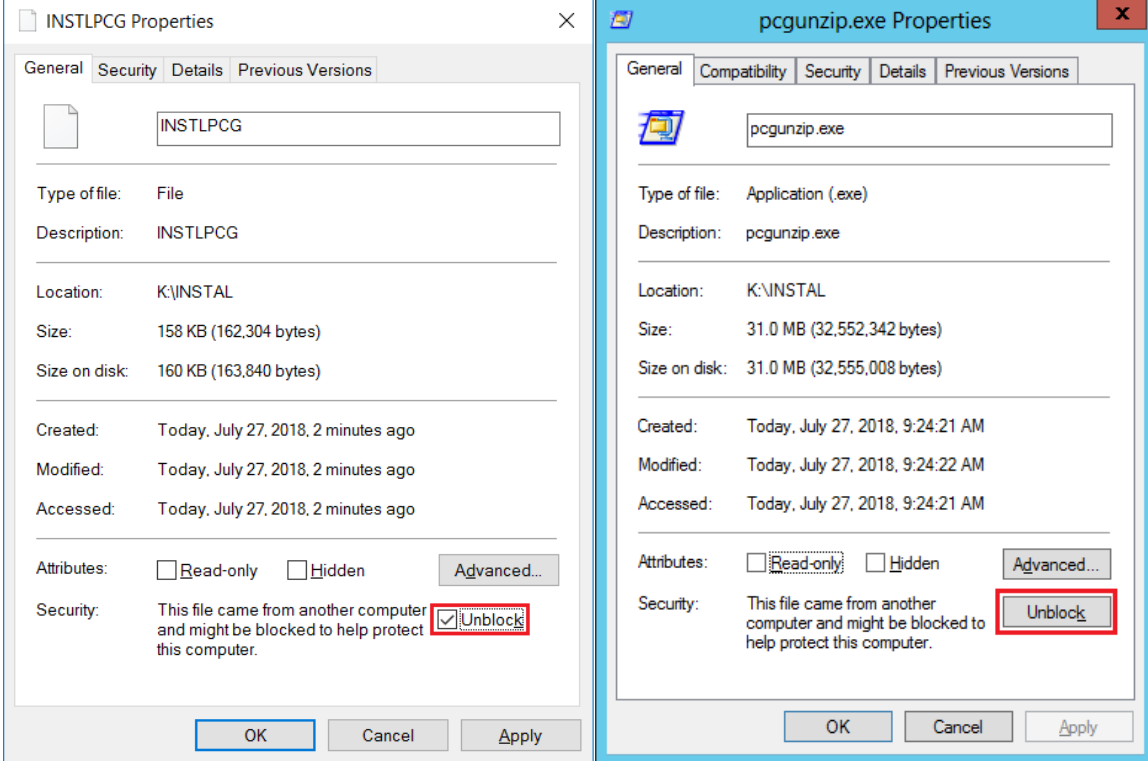

**Georgia Department of Education Richard Woods, State School Superintendent September 28, 2022** • **2:14 PM** • **Page 16 of 33 All Rights Reserved.**

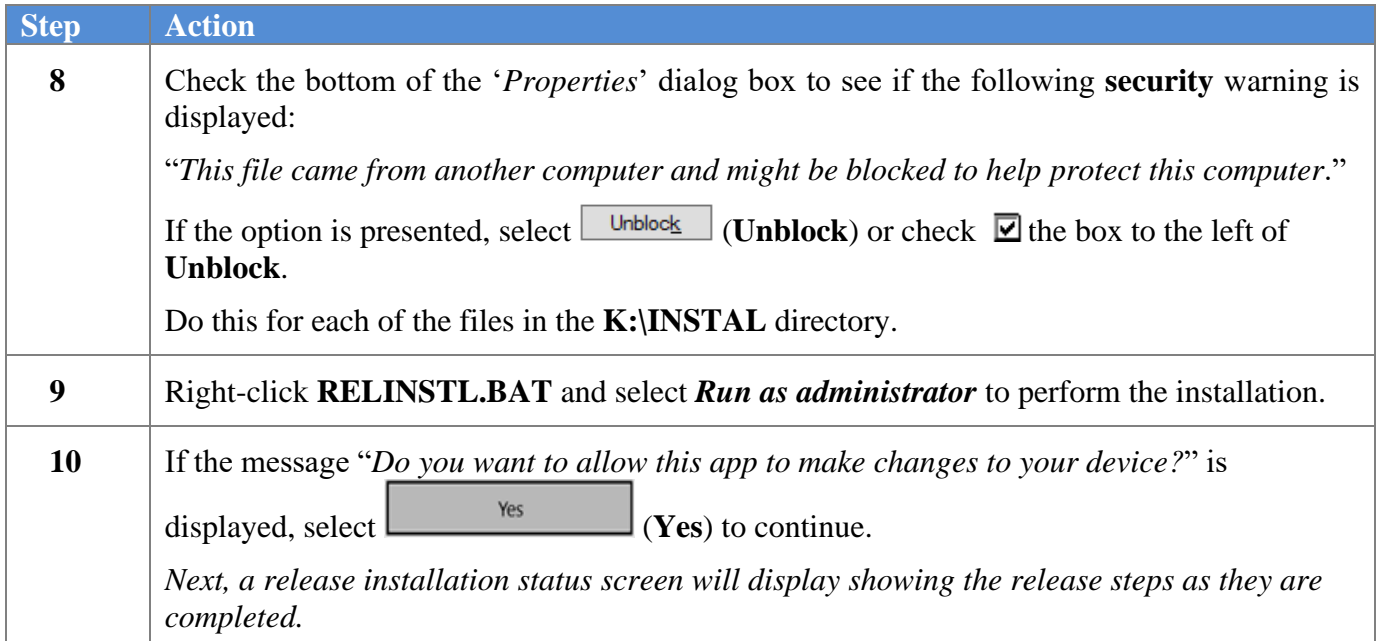

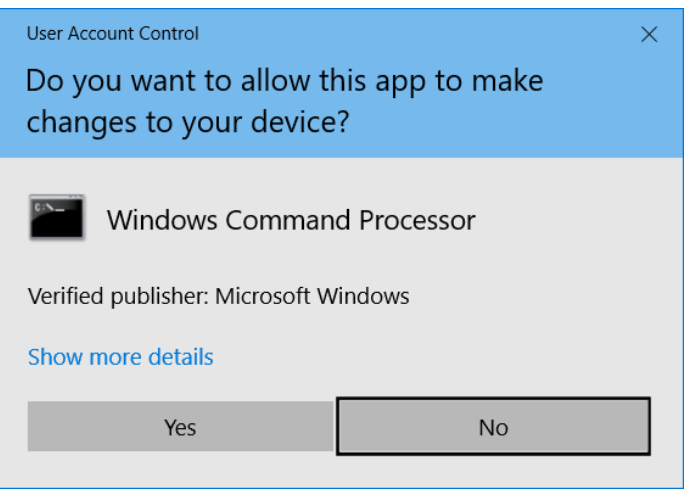

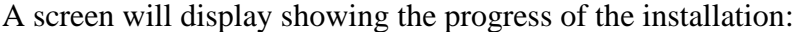

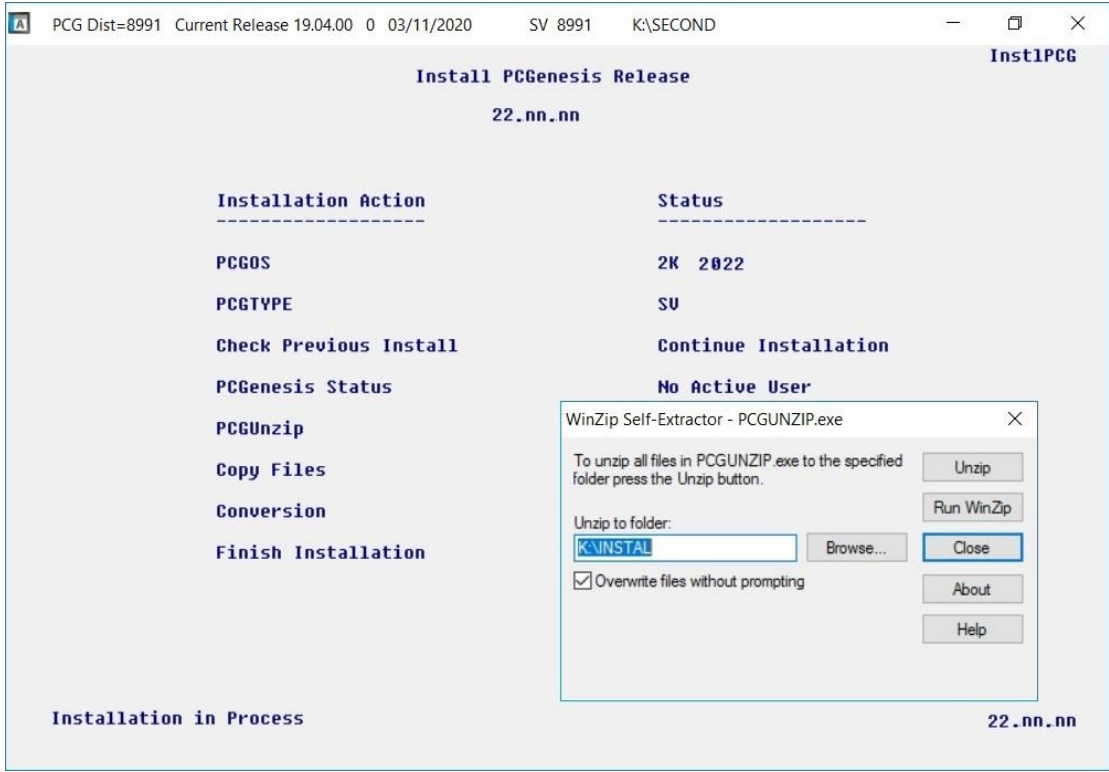

For PCGenesis *Release 22.03.00* successful installations, the following message displays:

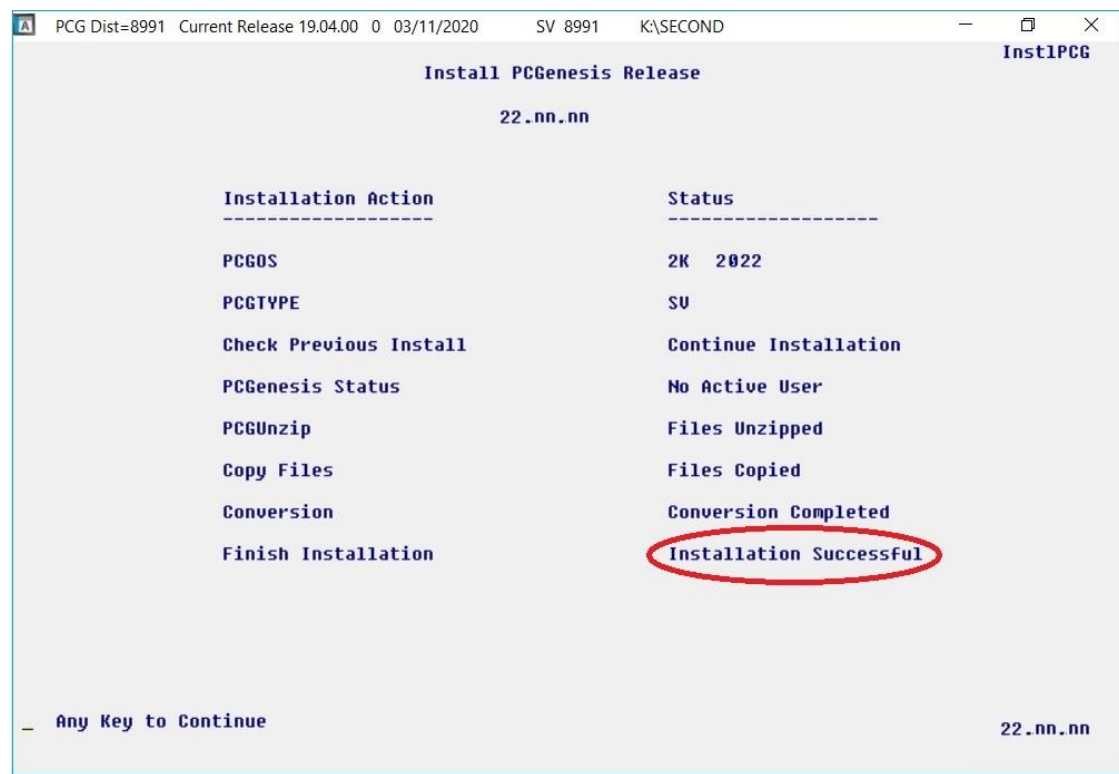

**Georgia Department of Education Richard Woods, State School Superintendent September 28, 2022** • **2:14 PM** • **Page 18 of 33 All Rights Reserved.**

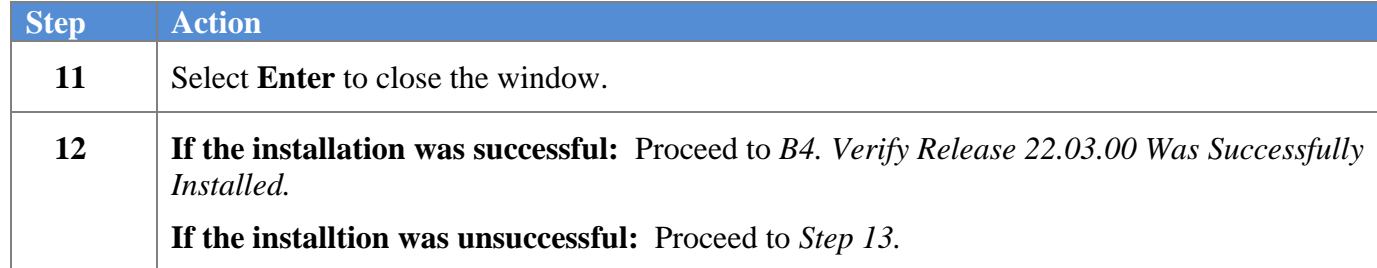

A problem message displays if an error occurred:

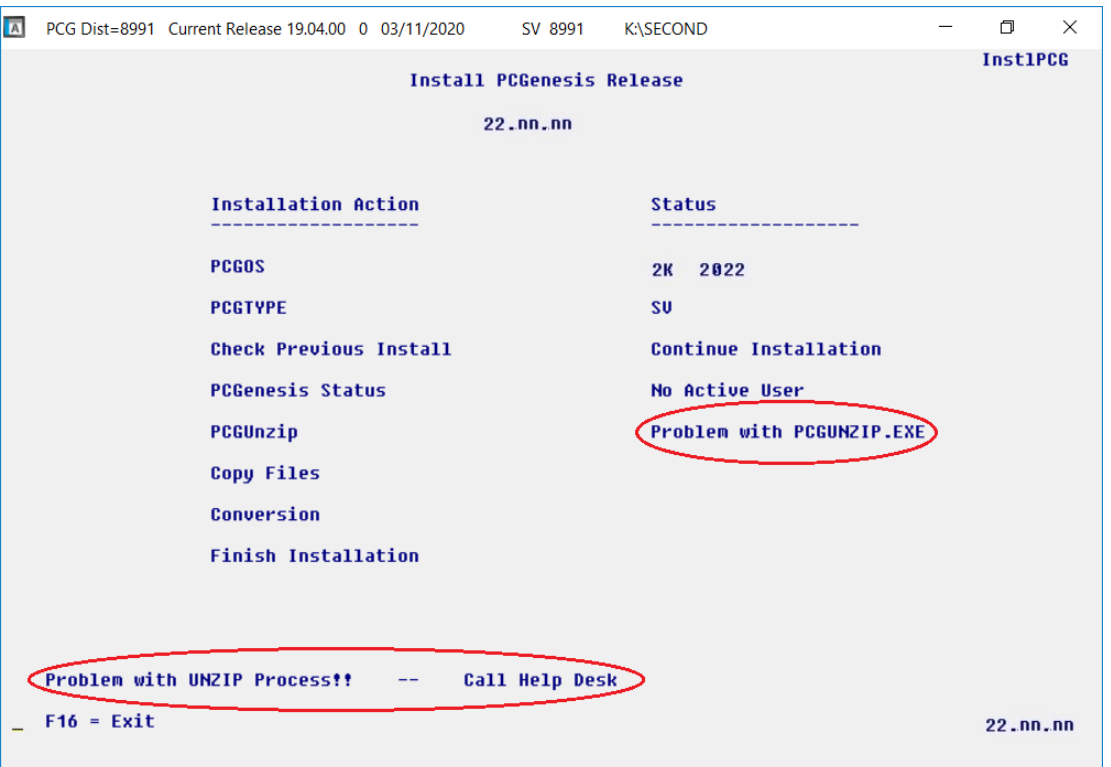

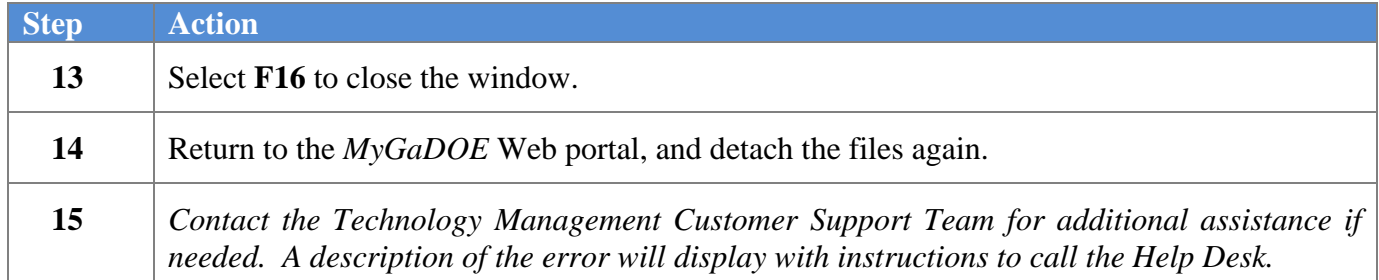

A warning message will display if the release installation is repeated:

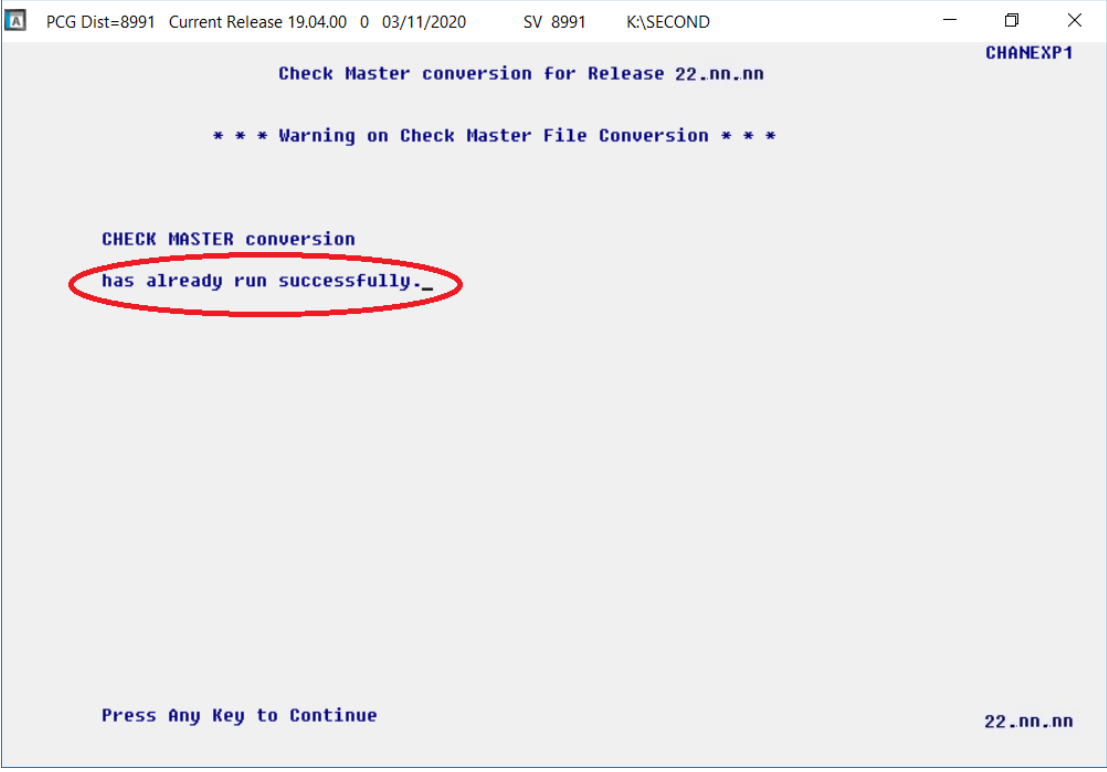

A warning message will display if the release installation is repeated, but in this case, the installation is considered successful. In this instance, select any key to continue:

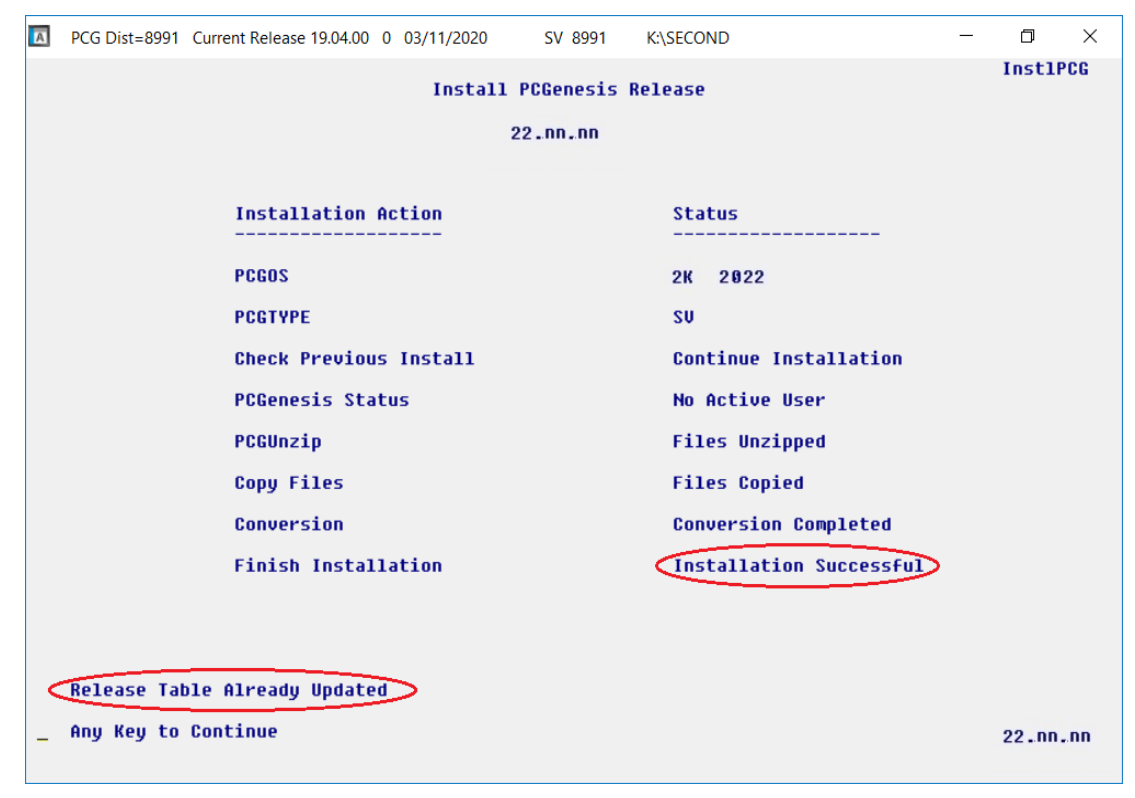

**Georgia Department of Education Richard Woods, State School Superintendent September 28, 2022** • **2:14 PM** • **Page 20 of 33 All Rights Reserved.**

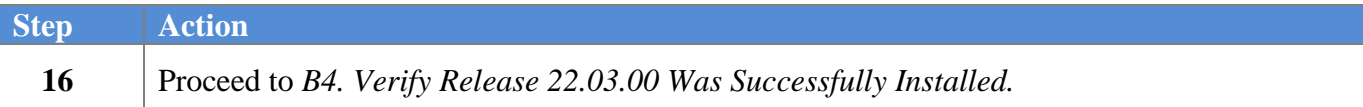

**Georgia Department of Education Richard Woods, State School Superintendent September 28, 2022** • **2:14 PM** • **Page 21 of 33 All Rights Reserved.**

# <span id="page-21-0"></span>*B4. Verify Release 22.03.00 Was Successfully Installed*

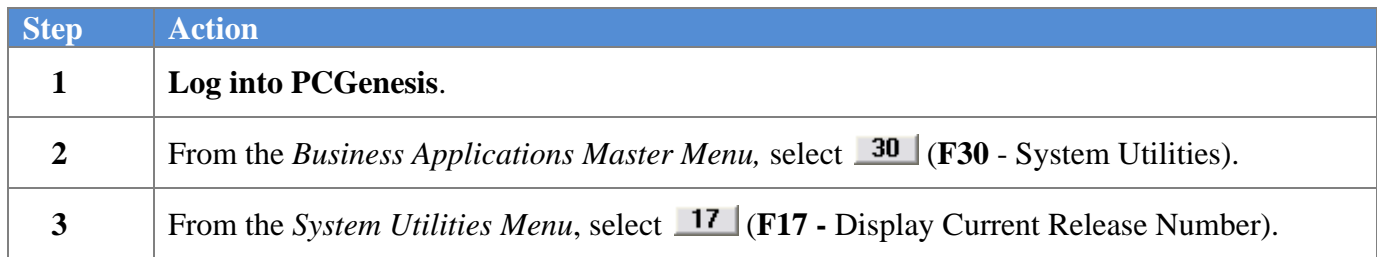

#### The following screen displays:

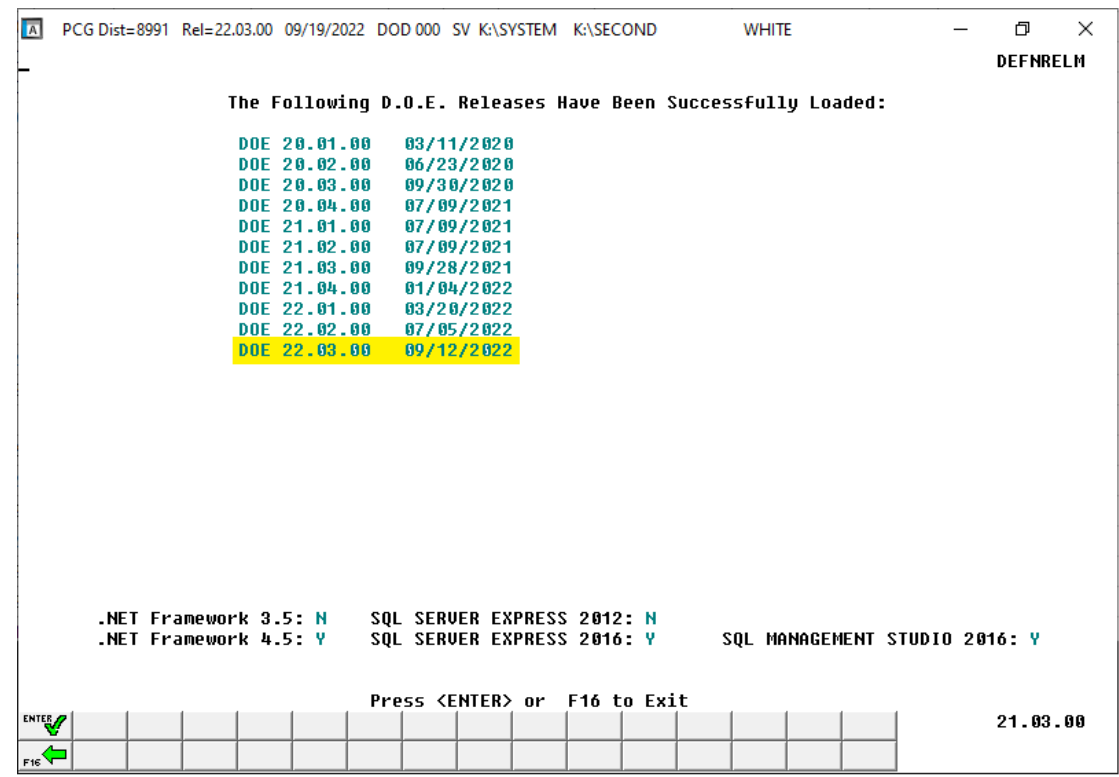

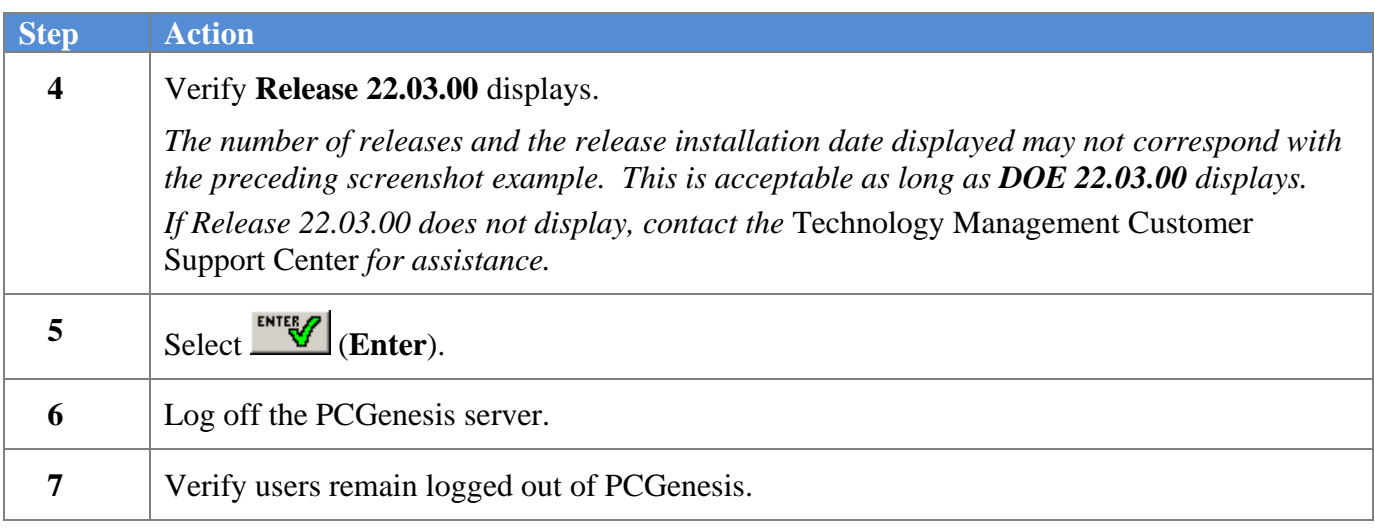

**Georgia Department of Education Richard Woods, State School Superintendent September 28, 2022** • **2:14 PM** • **Page 22 of 33 All Rights Reserved.**

### <span id="page-22-0"></span>*B5. Perform a PCGenesis Full Backup After Release 22.03.00 is Installed*

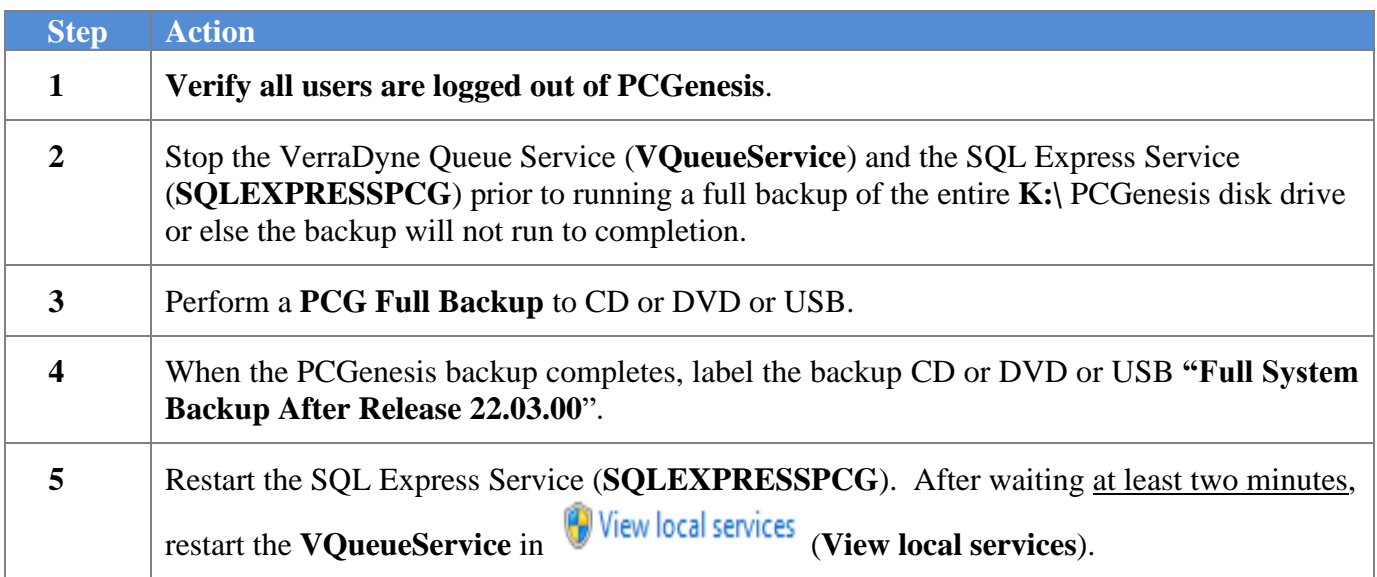

# <span id="page-23-0"></span>*Section C: After PCGenesis Release 22.03.00 Has Been Installed*

# <span id="page-23-1"></span>*C1. Verify Contents of the End-of-August Backup*

This step is very, very important! The PCGenesis development team wants to ensure that all school districts are creating a backup of the PCGenesis data, including the contents of the **PCGSQLdb** database directories as well as the **SECOND** data. Our concern is that school districts do not have a good backup of the database data, in which case you may not realize that you have an incomplete backup and *a critical problem*. School districts are under increasing pressure from hackers and malware attacks and therefore, it is nothing short of imperative that you can recover your PCGenesis data in case of an attack, or other data center catastrophe. To that end, please follow the steps below.

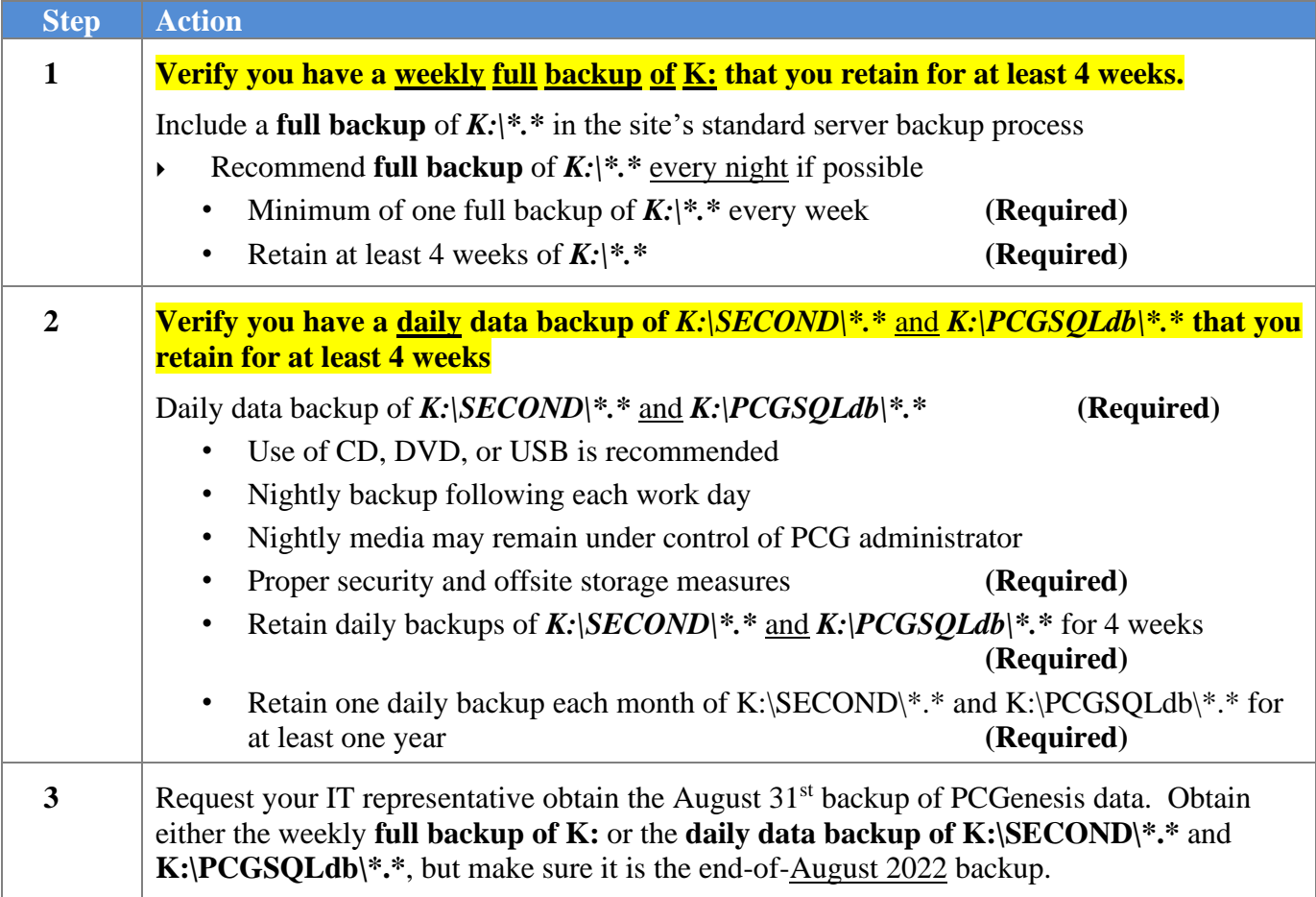

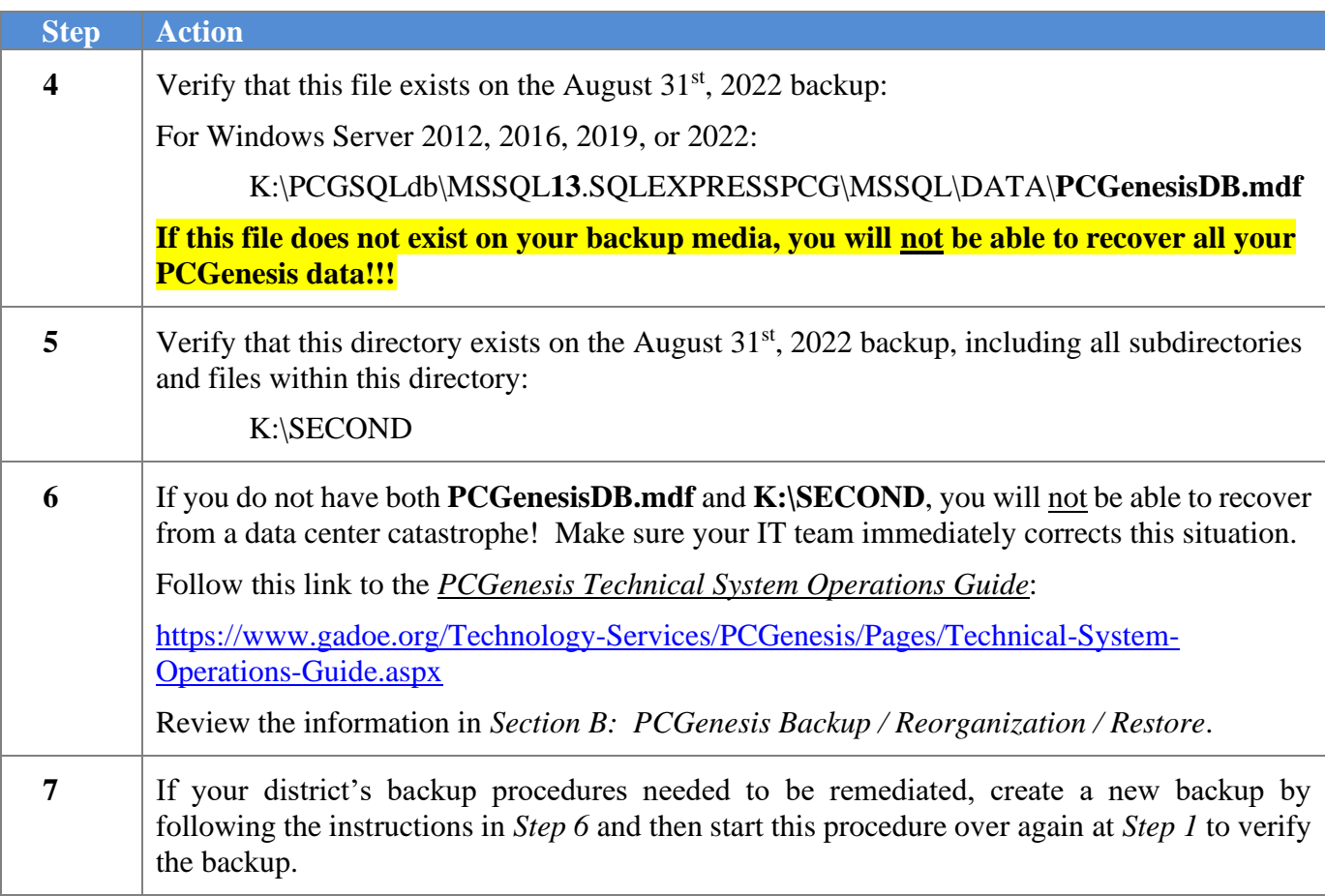

# <span id="page-25-0"></span>*Appendix A. Summary of PCGenesis Database Components*

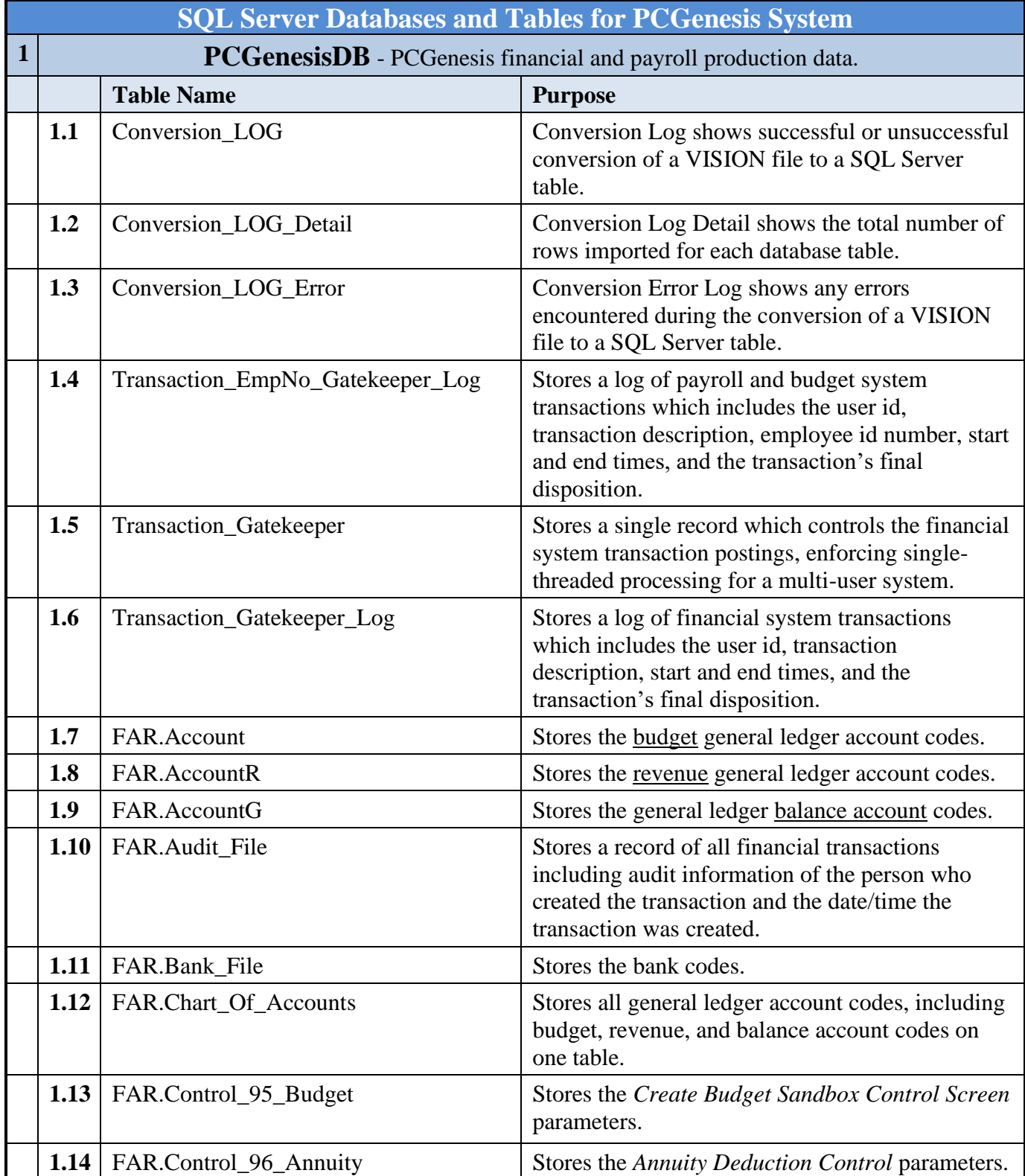

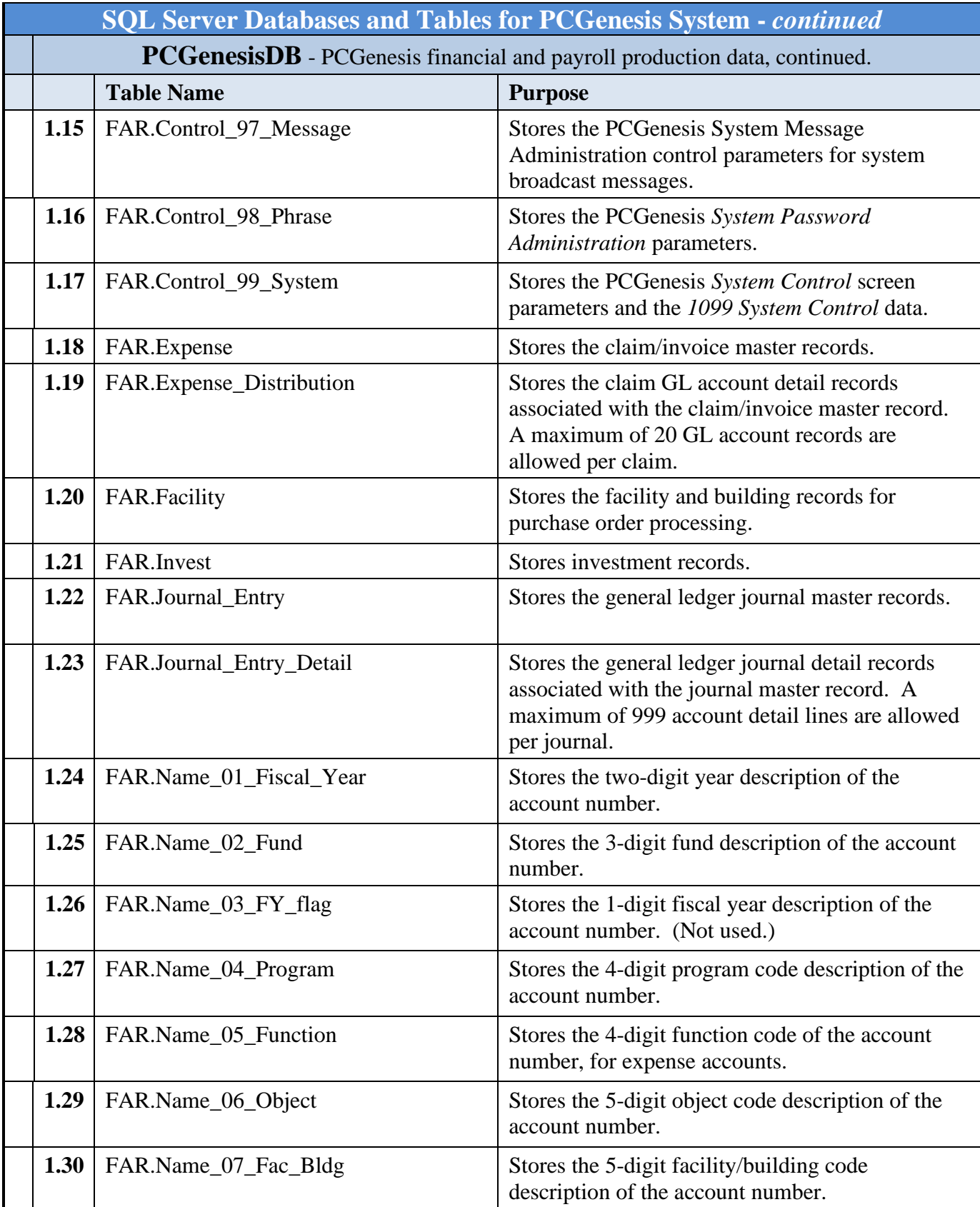

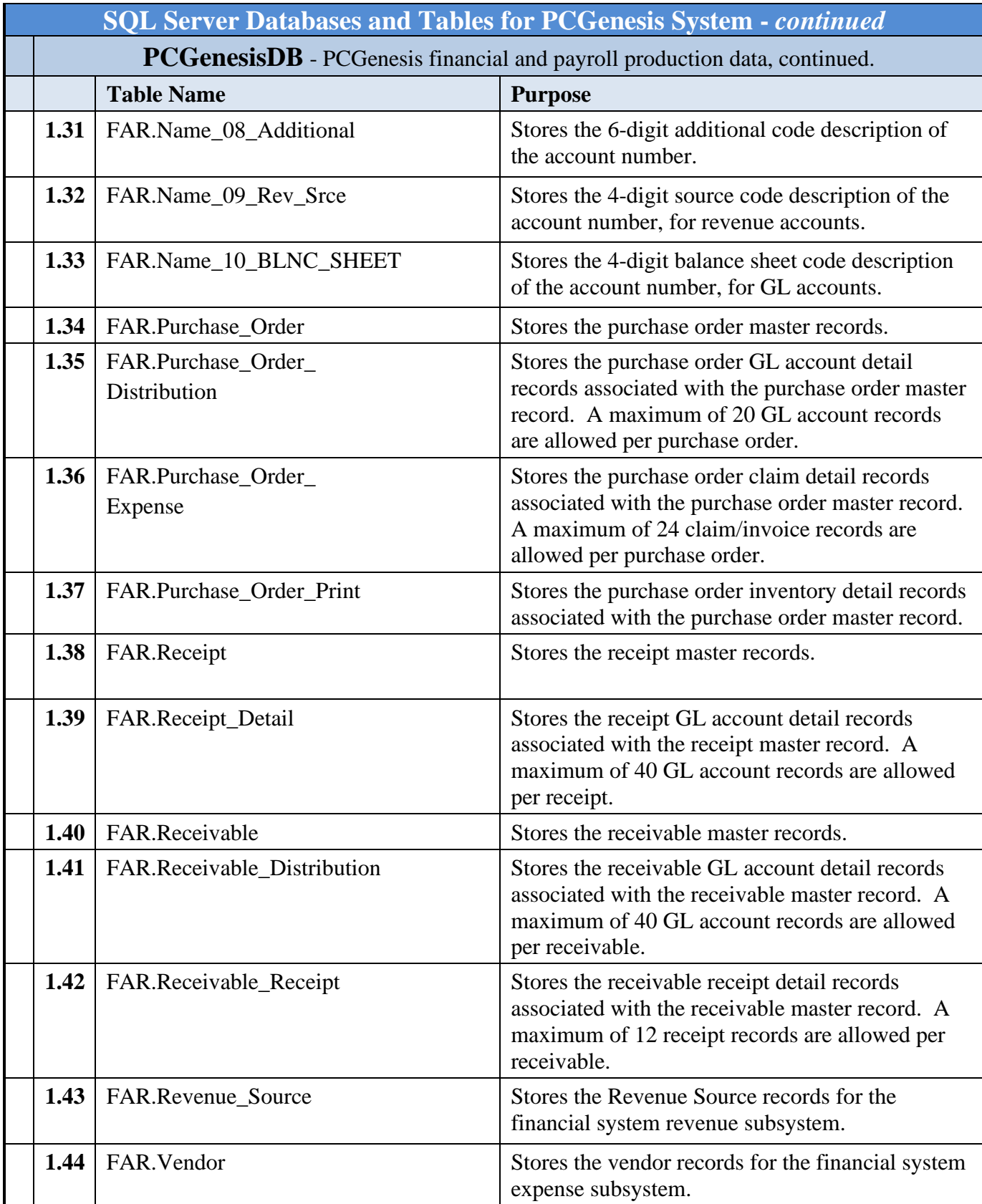

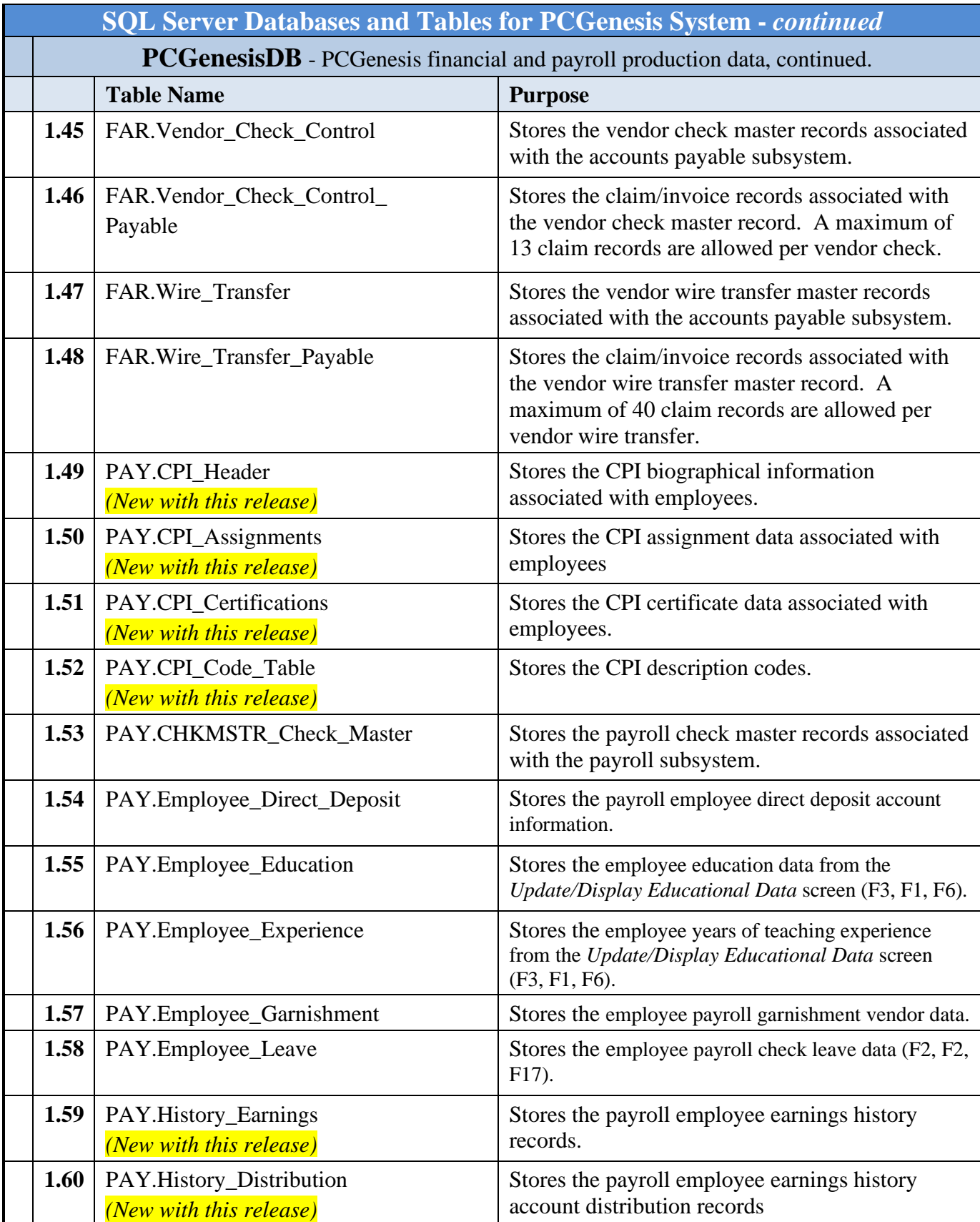

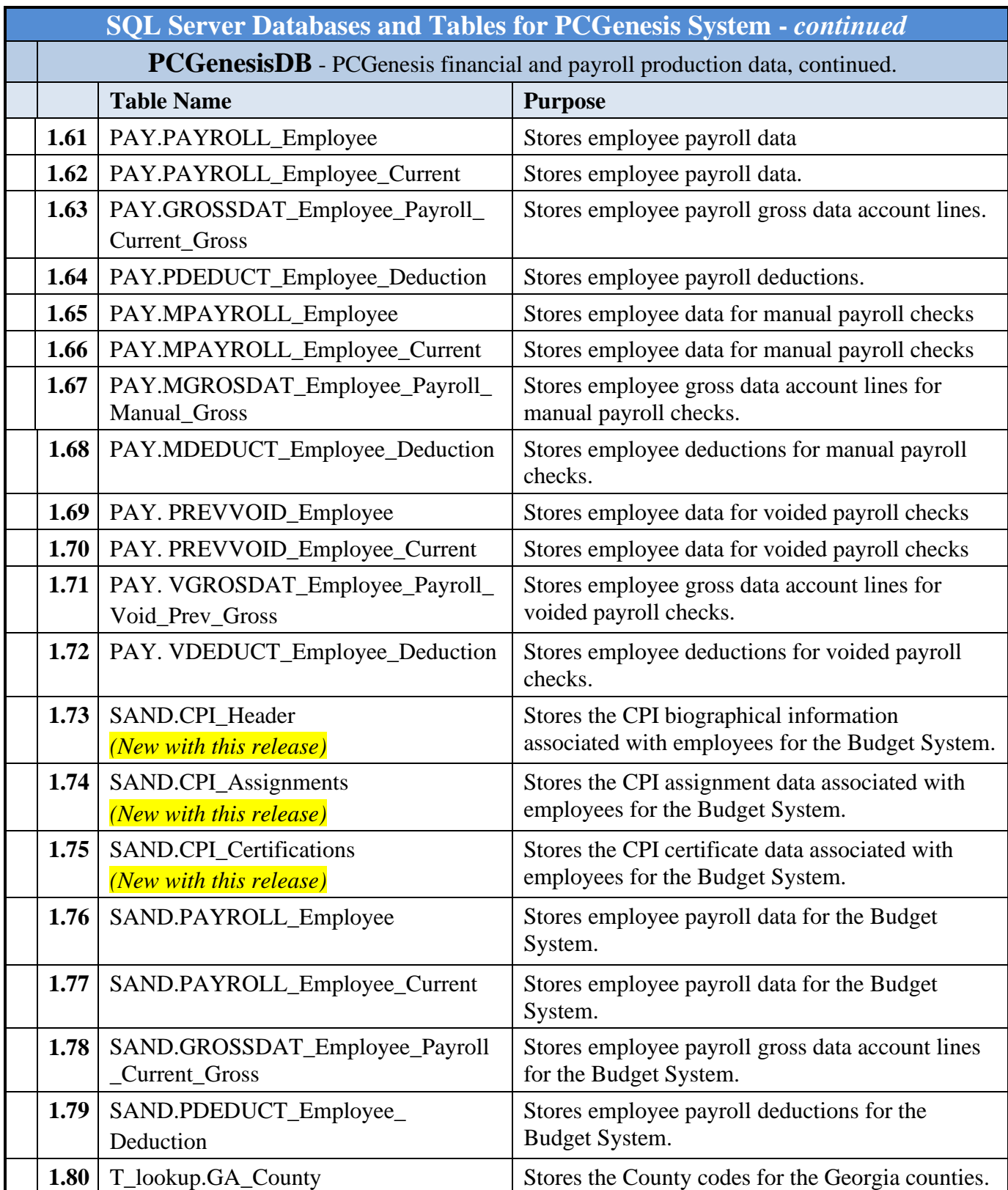

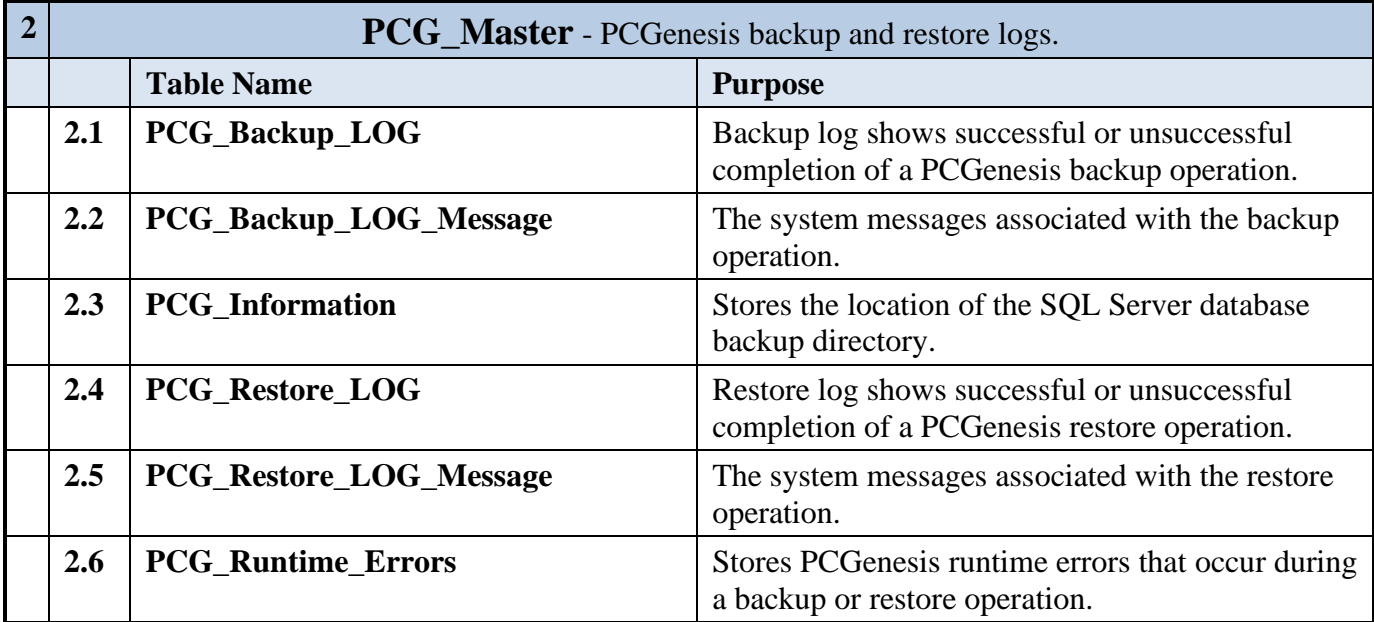

**Georgia Department of Education Richard Woods, State School Superintendent September 28, 2022** • **2:14 PM** • **Page 31 of 33 All Rights Reserved.**

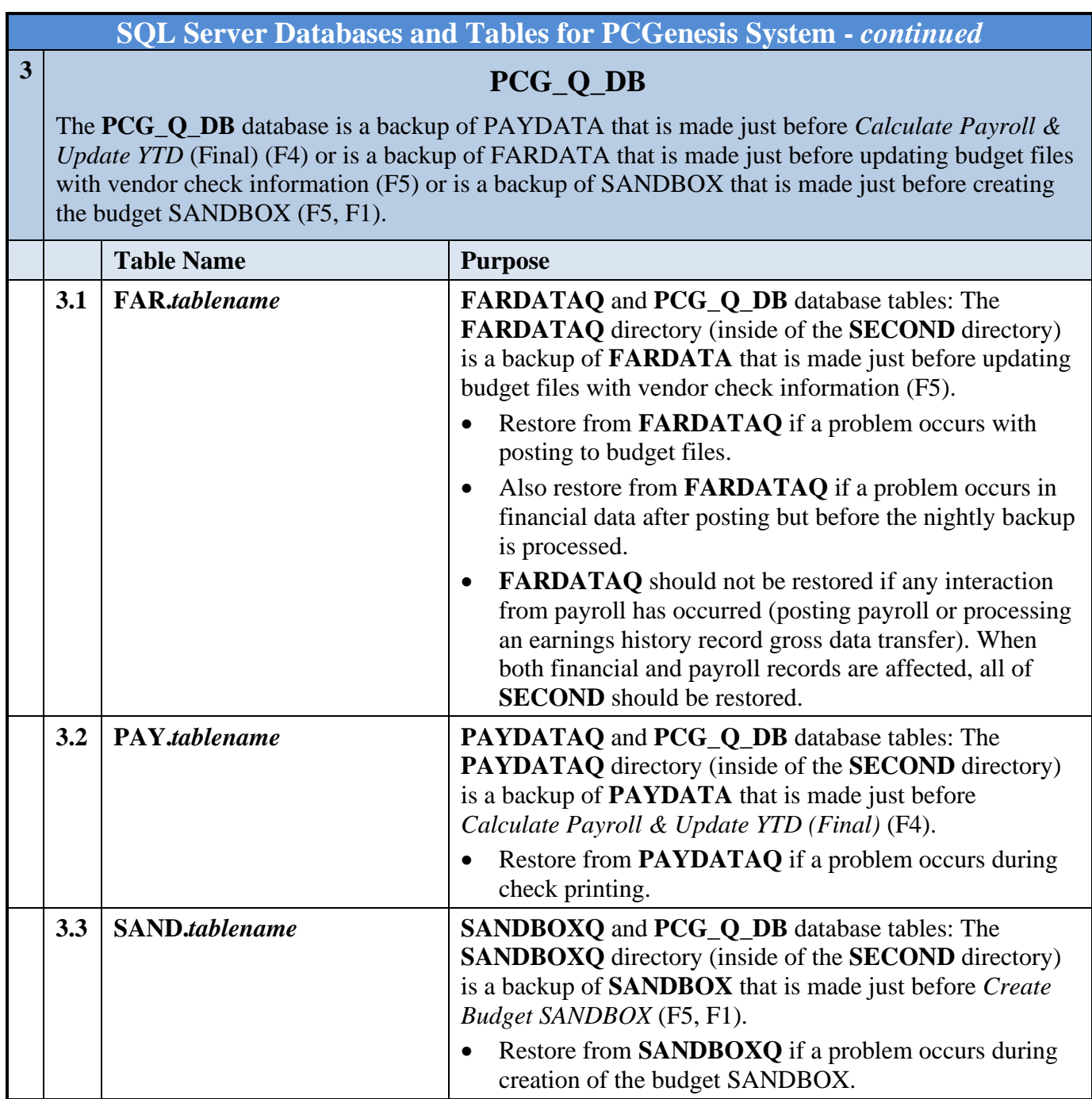

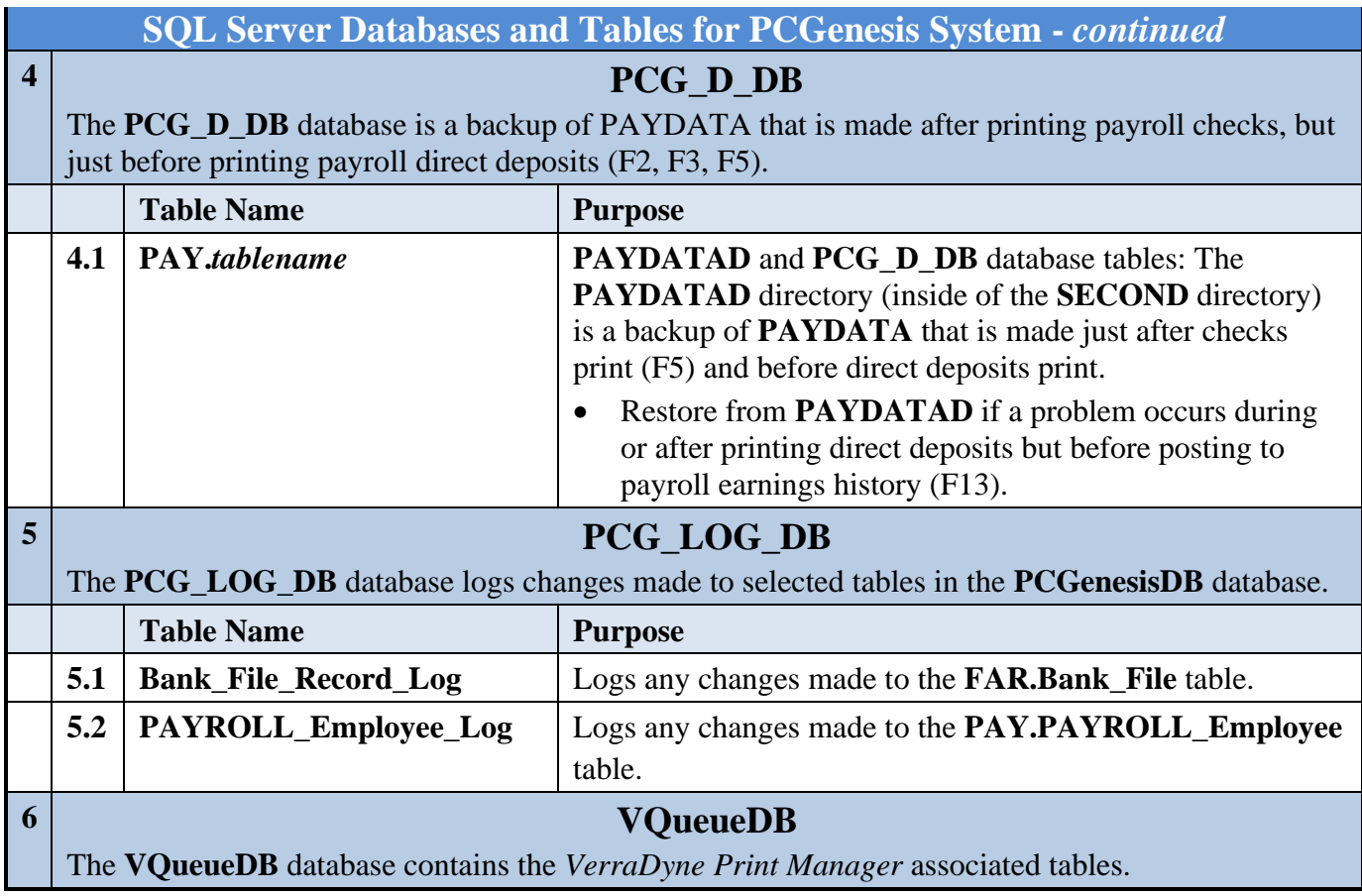